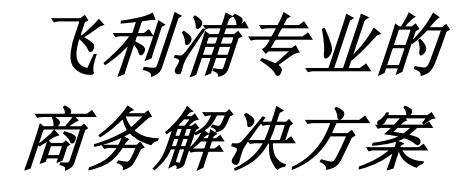

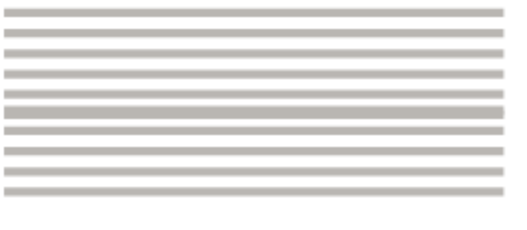

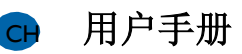

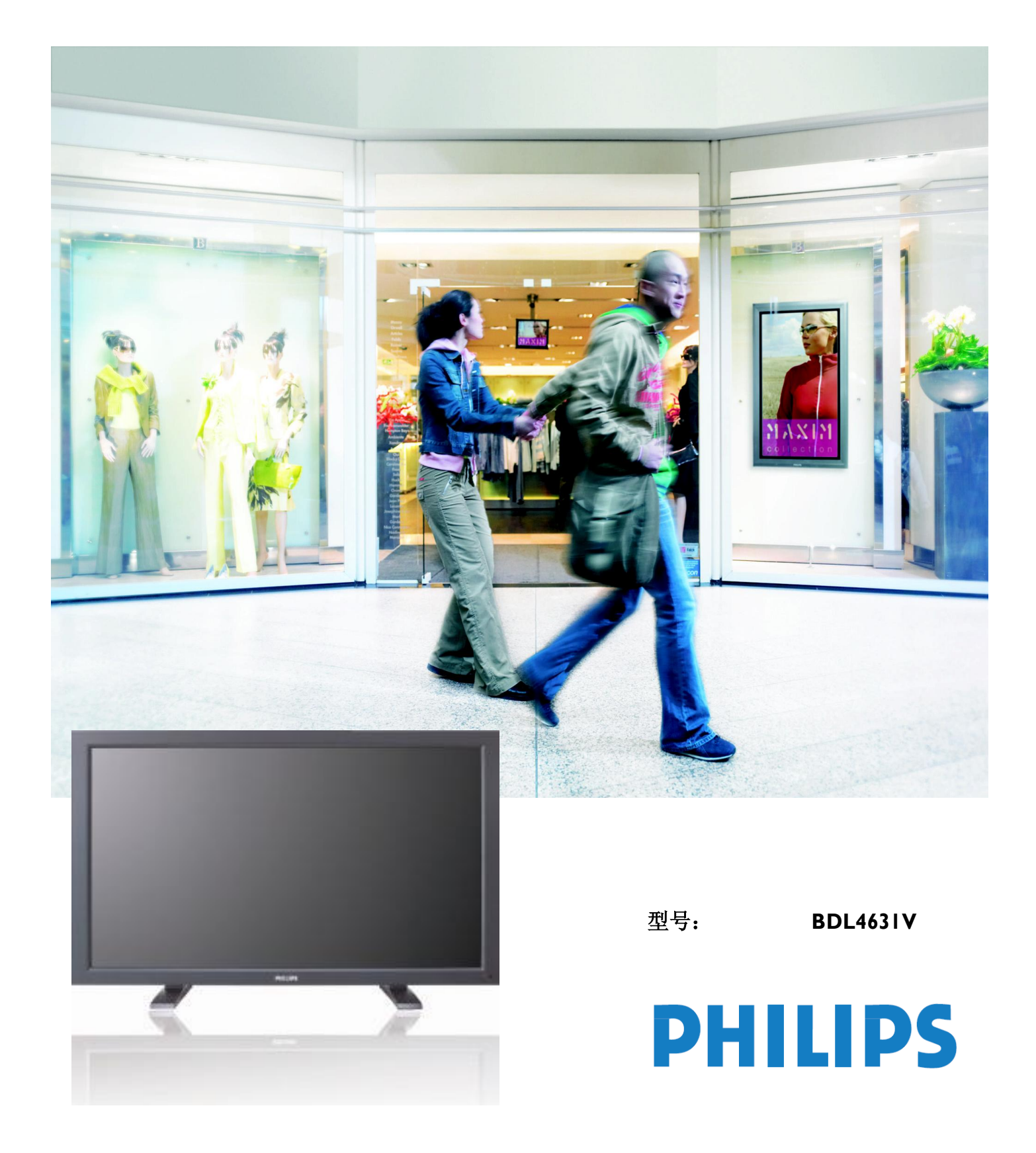

# 目录表

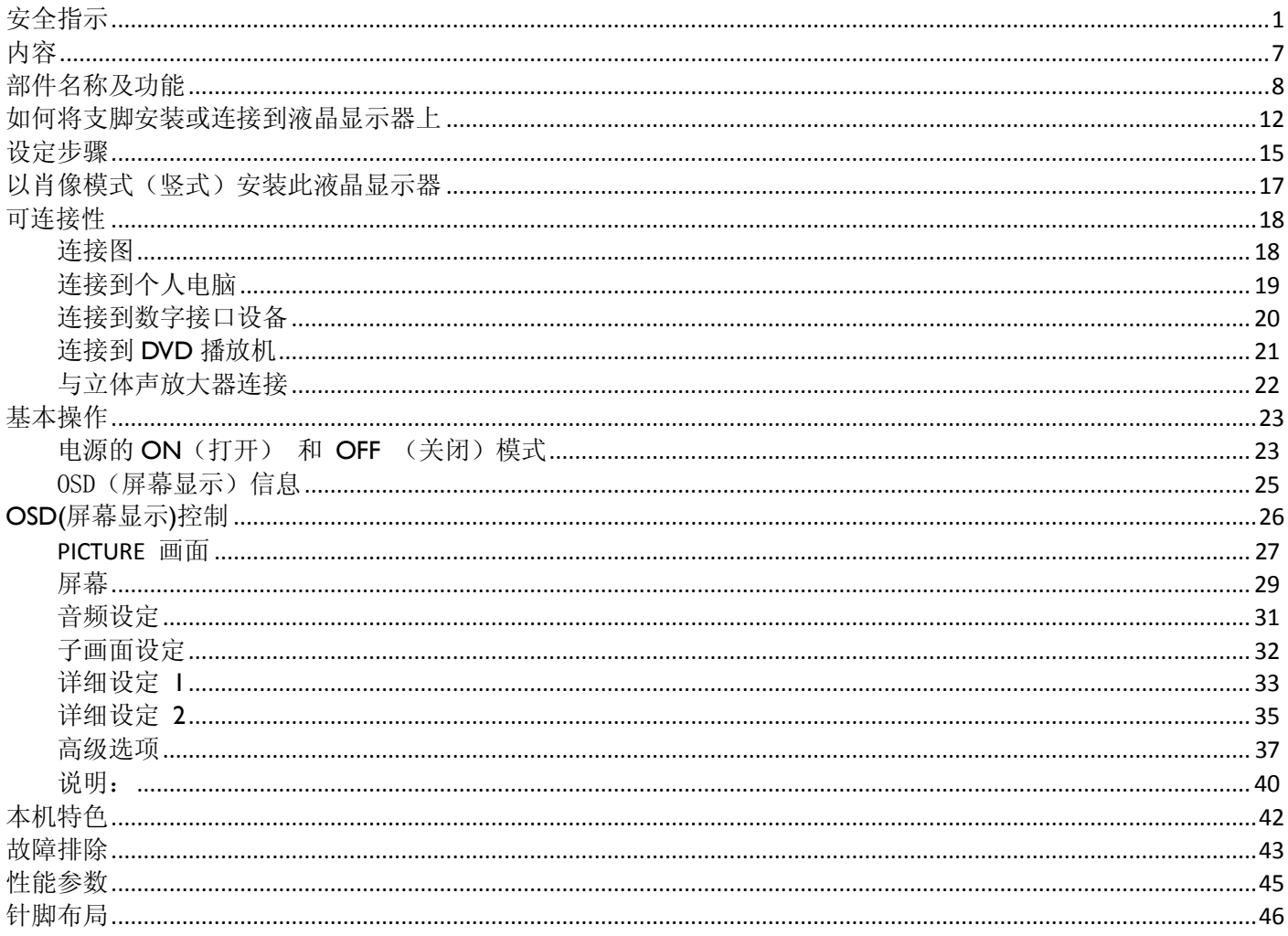

# <span id="page-3-0"></span>安全指示

### 警告及注意事项:

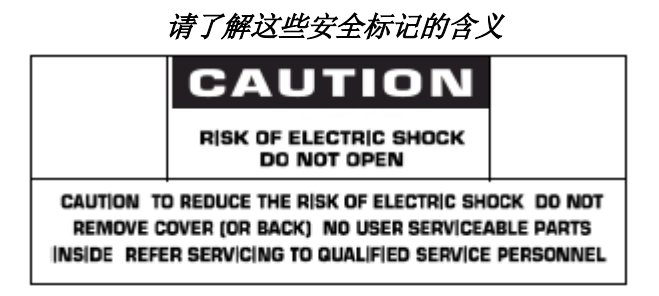

警告: 为防止触电危险,请勿打开外壳(或后盖)。机内没有需要用户维护的部件。如需维修,请找经过认证的有资格的维修人员。

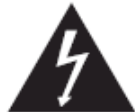

此标记表示内部有高压。与此产品内部任何部件的任何接触均很危险。

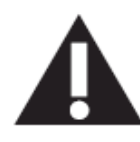

此标记用于提醒您,随机资料中有与此产品的操作和维护有关的重要说明。

致有线电视系统安装人员: 此提示信息用于提醒有线电视系统安装人员,美国国家电气规范第820-840条(或 加拿大电气规范 第1 部分 第54节)给出了正确接地的指南,并且特别规定了在可行的情况下,电缆的接地线与建筑的接地线系统的连接应尽可能与电缆 进户的地方接近。

警告: FCC(联邦通信委员会)/CSA(加拿大标准协会)的有关法规规定,对此设备进行的任何未经授权的改变或改良,会使用户丧失操 作它的权利。

警告: 为防止触电,请将插头上的宽接触片与插座上的宽槽匹配,并将插头充分插到位。 **Attention:** Pour éviter les chocs électriques, introduire la lame la plus large de la fiche dans la bome correspondante de la prise et pousser jusqu'au fond.

重要信息: 联邦法庭认为,未经授权录制具有版权的电视节目是违反美国版权法的侵权行为。某些加拿大的节目也可能受到版权的 保护,未经授权完全或部分录制这些节目将侵害这些版权。

为防止火灾或触电所导致的损害,请勿将此装置于雨中或湿气中。

插座应安装于靠近此装置的地方,并应易于使用。

#### 法规信息

#### **CE** 符合性声明

- 飞利浦消费电子产品公司有责任声明,此产品符合以下标准:
- EN60950-1:2001 (信息技术设备的安全要求)
- EN55022:2006 (信息技术设备的无线电骚扰要求).
- EN55024:1998+A1:2001+A2:2003 (信息技术设备的抗扰要求).
- EN6100-3-2:2000+A2:2005 (谐波电流发射的限值)
- EN6100-3-3:1995+A1:2001+A2:2005 (电压变化和闪烁的限值)

以下指令性条文适用于本产品

- 73/23/EEC (低电压指令)
- 2004/108/EC (电磁兼容性指令)
- 93/68/EEC (电磁兼容性及低电压指令修正案) 并按 ISO9000 组织生产。

#### 警告

本产品为A类产品。在家庭环境中本产品可引起无线电干扰,在这种情况下,用户可能需要采取足够的措施加以矫正。

#### 联邦通信委员会(**FCC**)通告(仅限于美国)

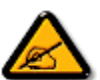

本设备已依照美国联邦通讯委员会(FCC)法规第15部分进行测试,符合A类数字设备的限制条件。这些限制旨在提供合理 的保护,以免受到该设备在商用环境下工作时产生的有害干扰的影响。

本设备产生、使用并能辐射射频能量,如果未遵照使用手册进行安装和使用,可能会导致对无线电通信的 有害干扰。在住宅区操作本设备可能会造成有害干扰,在这种情况下,用户需要自费矫正这种干扰。

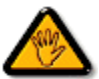

未经负责符合性一方明确认可而对本产品进行改变或改良. 会使用户丧失操作设备的权利

当将此显示器与计算机设备连接时,请使用随此显示器所配的能屏蔽射频信号的线缆。

为防止火灾或触电所导致的损害,请勿将此装置于雨中或过于潮湿的地方。

此A类数字设备符合加拿大对产生干扰设备之规章中的所有要求。

**┣C** 此装置符合美国联邦通讯委员会(FCC)法规第15部分的规定。操作中会受以下两个条件的影响。 (1)此装置不应产生有 害干扰,并且(2)此装置会接受其所接收到的任何干扰,包括那些能导致非预期操作的干扰。

#### 波兰测试与认证中心通告

此设备应从配备有保护回路的插座(3 头插座)中获取电能。所有与其共同工作的设备(计算机,显示器,打印机,等等)均应使用 同样的电源供应。

房间安装的电气线路相线上应有一个额定值不超16安培的保险丝,用作保留的短路保护装置。

要彻底关闭设备电源,必须将设备的电源线从电源插座中移除。电源插座应置于靠近设备的地方,易于使用。

保护级别标志"B"证实设备符合 PN-93/T-42107 和 PN-89/E-06251 标准提出的用于保护的要求。

### Wymagania Polskiego Centrum Badań i Certyfikacji

Urządzenie powinno być zasilane z gniazda z przyłączonym obwodem ochronnym (gniazdo z kołkiem). Współpracujące ze sobą urządzenia (komputer, monitor, drukarka) powinny być zasilane z tego samego źródła.

Instalacja elektryczna pomieszczenia powinna zawierać w przewodzie fazowym rezerwową ochronę przed zwarciami, w postaci bezpiecznika o wartości znamionowej nie większej niż 16A (amperów).

W celu całkowitego wyłączenia urządzenia z sieci zasilania, należy wyjąć wtyczkę kabla zasilającego z gniazdka, które powinno znajdować się w pobliżu urządzenia i być łatwo dostępne.

Znak bezpieczeństwa "B" potwierdza zgodność urządzenia z wymaganiami bezpieczeństwa użytkowania zawartymi w PN-93/T-42107 i PN-89/E-06251.

### Pozostałe instrukcje bezpieczeństwa

- Nie należy używać wtyczek adapterowych lub usuwać kolka obwodu ochronnego z wtyczki. Jeżeli konieczne jest użycie przedłużacza to należy użyć przedłużacza 3-żylowego z prawidłowo połaczonym przewodem ochronnym.
- System komputerowy należy zabezpieczyć przed nagłymi, chwilowymi wzrostami lub spadkami napiecia, używając eliminatora przepieć, urządzenia dopasowującego lub bezzakłóceniowego źródła zasilania.
- Należy upewnić się, aby nic nie leżało na kablach systemu komputerowego, oraz aby kable nie były umieszczone w miejscu, gdzie można byłoby na nie nadeptywać lub potykać się o nie.
- Nie należy rozlewać napojów ani innych płynów na system komputerowy.
- Nie należy wpychać żadnych przedmiotów do otworów systemu komputerowego, gdyż może to spowodować pożar lub porażenie prądem, poprzez zwarcie elementów wewnętrznych.
- System komputerowy powinien znajdować się z dala od grzejników i źródeł ciepła. Ponadto, nie należy blokować otworów wentylacyjnych. Należy unikać kładzenia lużnych papierów pod komputer oraz umieszczania komputera w ciasnym miejscu bez możliwości cyrkulacji powietrza wokół niego.

#### 电场、磁场和电磁场("**EMF**")

- 1.飞利浦电子生产及销售多种以消费者为目标的产品,这些产品,如同任何电子产品一样,通常具有发射和接收电磁信号的能力。
- 2.飞利浦的商业原则之一是为我们的产品采取所有必要的健康和安全措施,以便在制造这些产品时,能符合所有的适用法律要求, 并处于适用的EMF标准要求范围之内。
- 3.飞利浦致力于发展,生产和销售对身体无不良影响的产品。
- 4.飞利浦认为,如果在其指定的用途范围内正确地使用其产品,根据今天所能得到科学证据,使用它们是安全的。
- 5.飞利浦在国际EMF和安全性标准的发展方面扮演了一个活跃的角色,使得其能预期到标准化方面的进一步发展,并能及早将这些 发展集成于其产品之中。

#### 仅与英国相关的信息

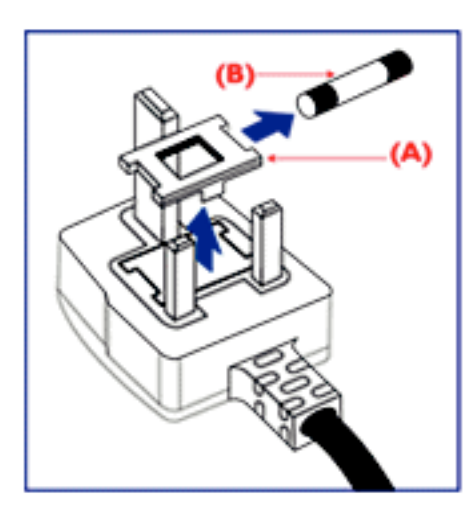

#### 警告: 此装置必须接地。 重要信息:

此装置配有一个经过认可的13A模制插头。要更换这种插头中的保险,请按如下 操作:

- 1.取下保险盖和保险。
- 2.装入BS 1362 5A或经A.S.T.A. or BSI认可的保险
- 3.重新装好保险盖。

如果插头与您的插座不匹配,可将其切下,另装上一个适宜的3脚插头。

如果主插头含有保险, 其额定值应为5A。如果使用的插头没有保险, 则配电板上 的保险不应超过5A。

说明: 切下的插头应予销毁, 以防止其被插入其他地方的13A插座时可能引起的 触电危险。

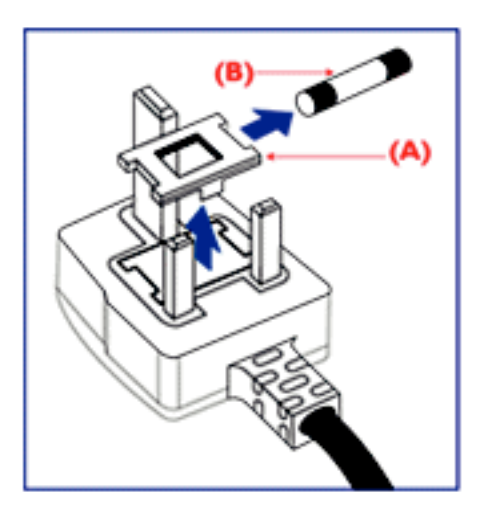

#### 插头如何接线

在电源线线头中的电线颜色符合以下规范: 蓝色—零线(N) 褐色—火线(L) 绿黄相间—地线(E)

- 1. 绿黄相间的电线必须与插头中标有字母E, 或是有接地符号, 或是颜色为绿色
	- 或绿黄相间的接线端相连。
- 2.蓝色的电线必须与标有字母N或是颜色为黑色的的接线端相连。
- 3.褐色的电线必须与标有字母L或是颜色为红色的的接线端相连。

在装回插头盖之前,确认线夹已经被夹牢在线头的护套上,而不仅仅是夹住3根 电线。

中国电子信息产品污染控制标识要求 (中国RoHS法规标示要求) 产品中有毒有害物质或元素的名称及含量

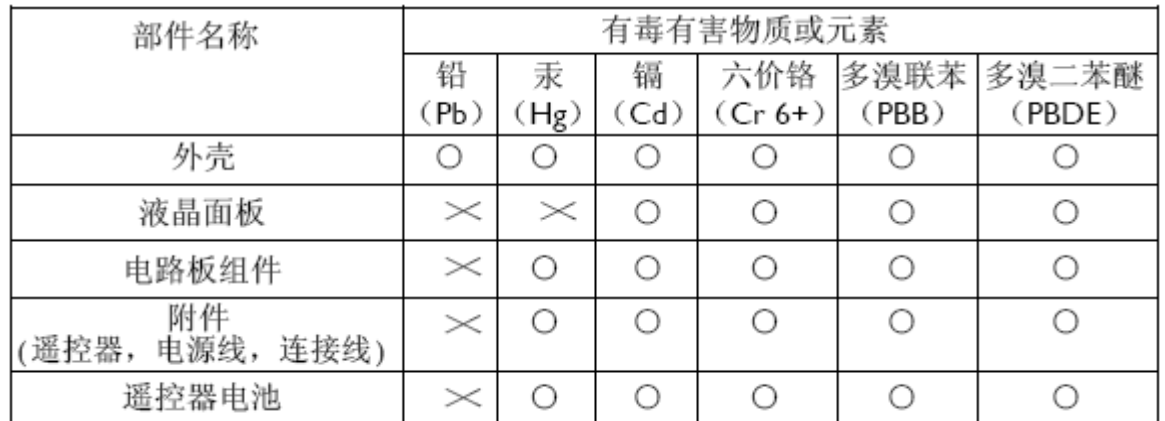

○:表示该有毒有害物质在该部件所有均质材料中的含量均在SJ/T11363-2006 标准规定的限量要求以下 ◦

×:表示该有毒有害物质至少在该部件的某一均质材料中的含量超出 SJ/T11363-2006 标准规定的限量要求 ◦

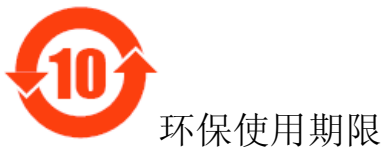

此标识指期限(十年),电子信息产品中含有的有毒有害物质或元素在正常使用的条件下不会发生外 泄或突变,电子信息产品用户使用该电子信息产品不会对环境造成严重污染或对其人身、财产造 成严重损害 的期限。

#### 适用于北欧的信息

#### Placering/Ventilation **VARNING:**

FÖRSÄKRA DIG OM ATT HUVUDBRYTARE OCH UTTAG ÄR LÄTÅTKOMLIGA, NÄR DU STÄLLER DIN UTRUSTNING PÅPLATS.

Placering/Ventilation **ADVARSEL:** SØRG VED PLACERINGEN FOR, AT NETLEDNINGENS STIK OG STIKKONTAKT ER NEMT TILGÆNGELIGE.

Paikka/Ilmankierto **VAROITUS:** SIJOITA LAITE SITEN, ETTÄ VERKKOJOHTO VOIDAAN TARVITTAESSA HELPOSTI IRROTTAA PISTORASIASTA.

Plassering/Ventilasjon

**ADVARSEL:** NÅR DETTE UTSTYRET PLASSERES, MÅ DU PASSE PÅ AT KONTAKTENE FOR STØMTILFØRSEL ER LETTE Å NÅ.

#### 产品使用寿命到期后的处置

您的新电视机/显示器中含有能被回收和重复使用的材料。有专门的公司能回收此产品,利用其中可重复利用的材料,减少丢弃废物 的数量。

请向您当地的飞利浦经销商咨询当地有关应当如何处置您的旧显示器法律法规。

#### (对于加拿大和美国的顾客)

此产品可含铅或水银。丢弃其时请遵循所在州或联邦的法律法规。如需了解更多有关回收利用的信息,请访问 [www.eia.org\(](http://www.eia.org/)消费者教 育倡议)

#### 废弃电气及电子设备(**WEEE**) 注意:欧盟私家用户

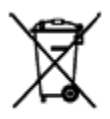

■ 产品及其包装上的这一标记表示,根据管理电气电子产品的欧盟指令性法规(European Directive 2002/96/EG),此产品不 能当作普通的家庭废弃物丢弃。 您有责任到指定的废弃电气电子设备收集处将其丢弃。欲知这些废弃电气电子产品可以丢弃的地 方,请与当地政府部门、废弃物处理机构或您购买产品时的商店联系。

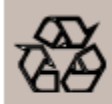

#### **END OF LIFE DIRECTIVES-RECYCLING**

Your new TV/Monitor contains several materials that can be recycled for new uses. Like all LCD products, this set contains a lamp with Mercury, please dispose of according to all Local, State and Federal laws.

# <span id="page-9-0"></span>内容

- 此 **BDL4631V** 显示器包装内应包括:
- 液晶显示器
- 电源线(1.8米)
- 视频信号线(1.8米)
- DVI-HDMI 高清视频信号线 (1.8米)
- 用户手册

支脚

- 无线遥控器及AAA电池
- 夹子 2 个(用于防止跌落)
- 线缆带 3 根(用于扎牢线缆)
- 夹子镙钉 2 个(用于防止跌落)
- 主电源开关盖
- 主电源开关盖鏍钉 2 个
- 线缆支架 2 个
- BNC 至 RCA 适配器 5 个

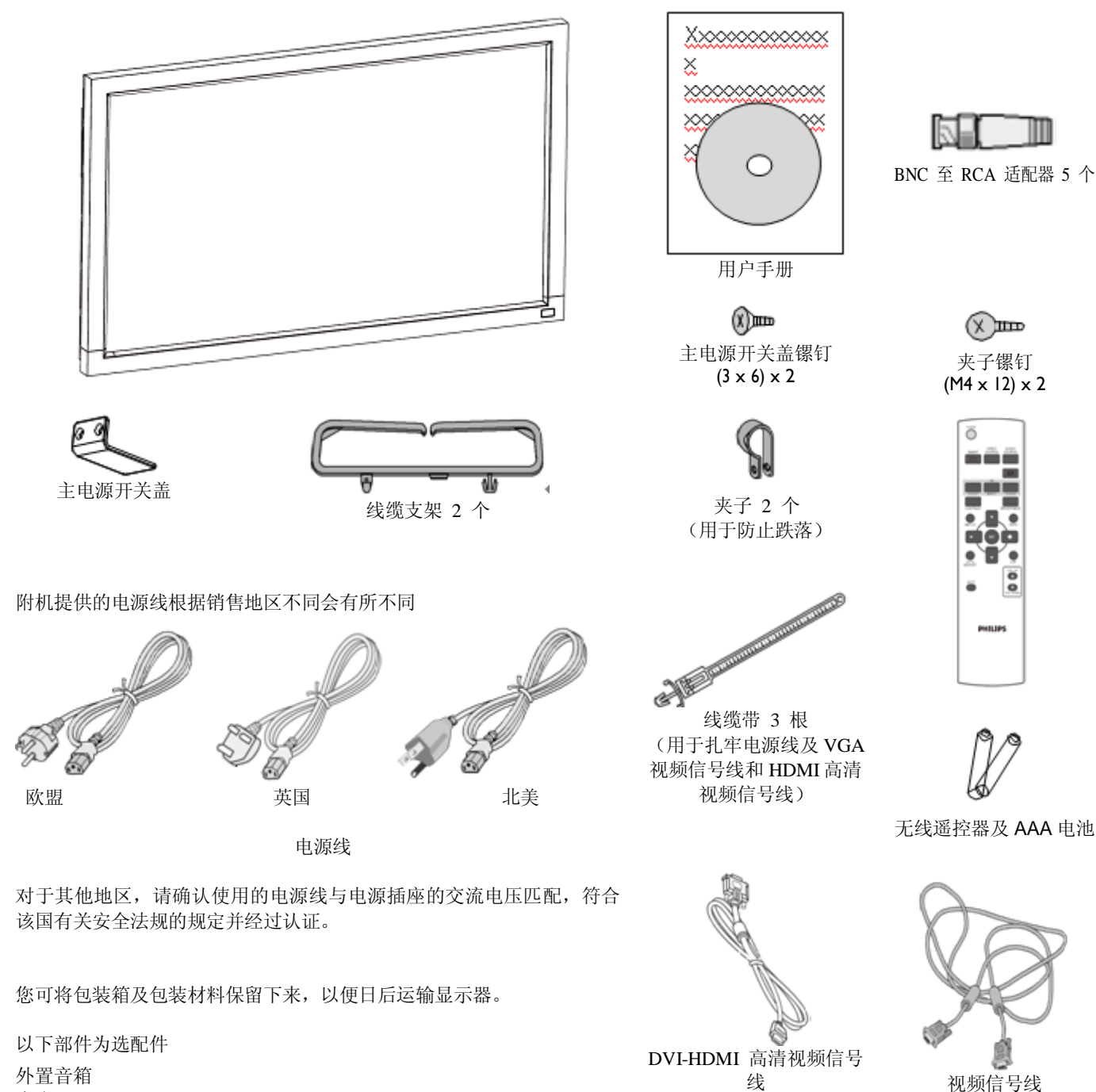

(D-SUB 至 D-SUB 线)

### <span id="page-10-0"></span>部件名称及功能

#### 控制面板

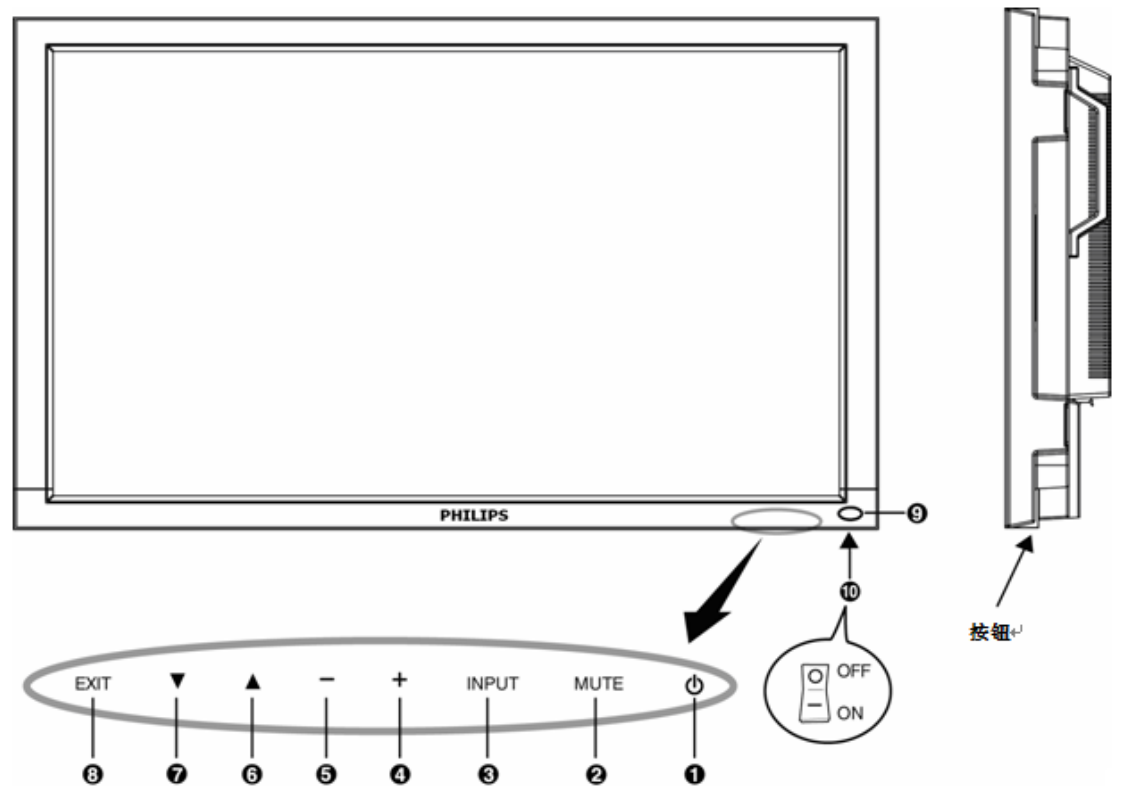

**OPOWER (b (电源) 按钮:** 用于打开或关闭电源。

**②MUTE (静音) 按钮:** 用于音频静音功能的打开/关闭.

**<sup>6</sup>INPUT(输入)按钮:** 当 OSD(屏幕显示)菜单打开时,用于设置功能。当 OSD(屏幕显示)菜单关闭时,用于在[HDMI1], [HDMI2], [PC-A], [CVI], [VIDEO<S>] 和 [VIDEO] (等视频信号源类型)之间反复切换。

**OpLUS (+) (增加) 按钮:** 当 OSD (屏幕显示) 菜单打开时,用于增加调节量。当 OSD (屏幕显示) 菜单关闭时,用于增大音频输出 水平。

**GMINUS (-) (減少) 按钮:** 当 OSD (屏幕显示) 菜单打开时, 用于减小调节量。当 OSD (屏幕显示) 菜单关闭时, 用于降低音频输 出水平。

**<sup>6</sup>UP (▲) (向上) 按钮:** 当 OSD (屏幕显示) 菜单打开时, 用于向上移动高亮条以选择菜单项目。当 OSD (屏幕显示) 菜单关闭 时,用于激活 OSD (屏幕显示)菜单。

**ØDOWN (▼)(向下)按钮:** 当 OSD (屏幕显示) 菜单打开时, 用于向下移动高亮条以选择菜单项目。当 OSD (屏幕显示) 菜单 关闭时,用于激活 OSD (屏幕显示) 菜单。

<sup>6</sup>DEXIT(退出)按钮: 当 OSD(屏幕显示)菜单打开时,用于退回到前一菜单介面。当 OSD(屏幕显示)菜单关闭时,用于激活 OSD (屏幕显示)菜单。

**<sup>①</sup>摇控器感应窗和电源指示灯:**用于接收遥控器发出的红外遥控信号。当此液晶显示器处于激活状态时,电源指示灯呈绿色,当 显示器电源关闭时,指示灯变为红色。当系统处于节能模式时,指示灯同时显现绿色和红色。当 SCHEDULE (日程)功能开启时,绿 色指示灯闪烁,红灯亮。如果指示灯红灯闪烁,则表明系统检测到了故障。

**Main Power**(主电源)开关:用于打开或关闭主电源。

说明: **Keyboard Control Lock** (键盘控制锁定)模式:这一控制模式可完全关闭所有的键盘控制功能。要激活键盘控制 锁定功能,同时按下"▲"按钮和"▼"按钮,持续 3 秒钟以上。要恢复用户模式,同时按下"▲▼"按钮和 ""按钮,持续 3 秒钟。

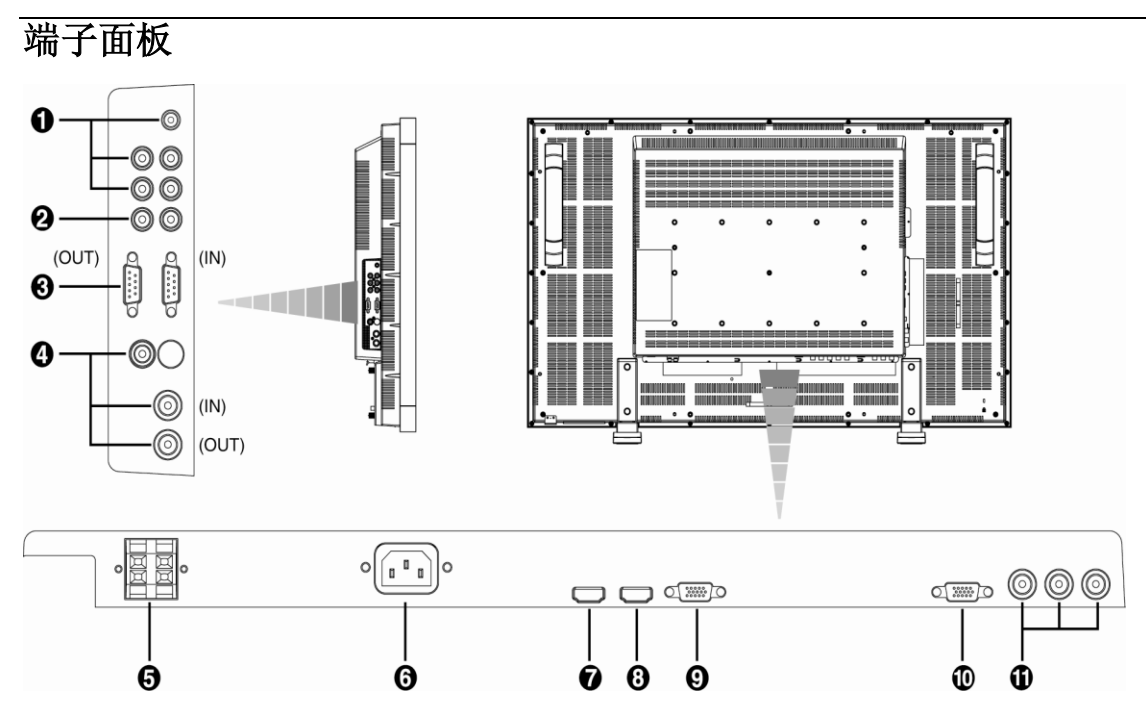

#### **AUDIO IN**(音频输入端子) **1, 2, 3**

用于从电脑、录像机或 DVD 播放机等外部设备输入音频信号。

#### **AUDIO OUT**(音频输出端子)

用于输出从 AUDIO IN(音频输入端子)1, 2, 3 中输入的音频信号。

#### **EXTERNAL CONTROL**(外部控制端子,接口规格:**9** 针 **mini D-Sub**)

此端子串连多台 BDL4631V 显示器。将 BDL4631V 显示器的 RS-232C IN (输入端)与电脑或另一台 BDL4631V 显示器的 RS-232C OUT (输出端)连接,并将其 RS-232C OUT (输出端)与下一台 BDL4631V 显示器的 RS-232C IN (输入端)连接, 即可通过 RS232 命令对这些显示器进行摇控。

#### **VIDEO IN/OUT** 视频输入**/**输出端子

**VIDEO IN** 视频输入连接端(**BNC** 和 **RCA**) 用于输入复合视频信号。注意 BNC 输入和 RCA 输入不能同时兼得。

**VIDEO OUT** 视频输出连接端 (**BNC**) 用于输出从 VIDEO IN 视频输入连接端输入的复合视频信号。

**S-VIDEO IN S-**端子视频输入连接端 (接口规格: **4** 针 **MINI DIN** ) 用于输入 s-端子视频信号(Y/C 分离信号)。

#### **EXTERNAL SPEAKER TERMINAL**(外置扬声器端子)

用于将从 AUDIO (音频端子)1, 2, 3 或 HDMI 而来的音频信号输出至外置扬声器。

#### **AC IN connector**(交流输入连接端)

用于连接电源供应线。

#### **HDMI 1 IN HDMI 1** 高清输入连接端

用于输入来自数字化设备或电脑的数字化 RGB 信号。

这个连接端不支持模拟信号输入。支持音频信号,但需通过 HDMI。

#### **HDMI 2 IN HDMI 2** 高清输入端子

用于输入来自数字化设备或电脑的数字化 RGB 信号。 这个连接端不支持模拟信号输入。支持音频信号,但需通过 HDMI。

#### **PC-A IN**(**PC-A** 输入端子,接口规格:**15** 针 **mini D-Sub**)

用于输入来自电脑或其他 RGB 设备的模拟 RGB 信号。

#### **RGB OUT**(**RGB** 输出端子,接口规格:**15** 针 **mini D-Sub**)

用于输出来自 PC-A IN(PC-A 输入端子)的信号。

#### **CVI IN [Y, Pb/Cb, Pr/Cr]**(**CVI IN** 输入端子,接口规格:**BNC**)

用于连接诸如 DVD 播放机,高清晰数字电视或激光影碟机等设备。

### 遥控器

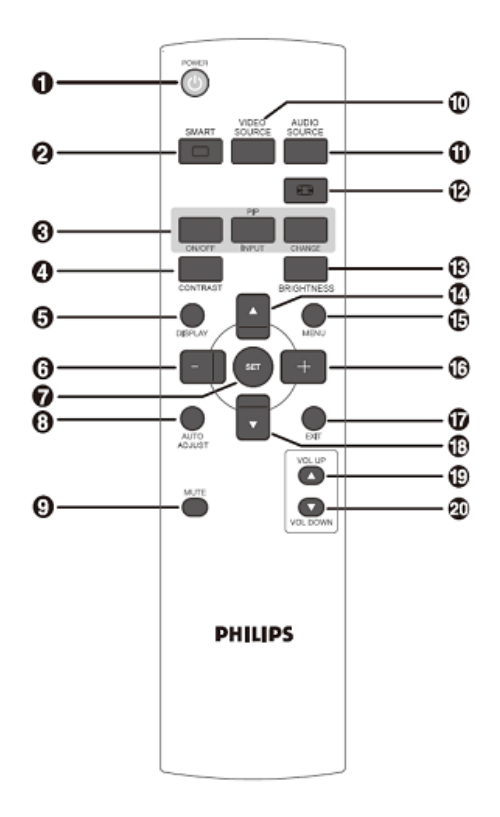

#### **POWER**(电源)开关按钮

用于打开或关闭电源。 \*如显示器上的 LED 电源指示灯未亮,遥控器将不起作用。

#### **2 SMART PICTURE** (智能画面)模式按钮

用于选择 SMART PICTURE(智能画面)模式, 如 [HIGHBRIGHT](高亮), [STANDARD](标准), [sRGB], [CINEMA] (影院效果) **HIGHBRIGHT**(高亮) 适用于移动的影像,如电视影像 **STANDARD**(标准)**:** 适用于图像显示(出厂设定状态) **sRGB:** 适用于文本类型的图像 **CINEMA**(影院)**:** 适用于电影。

#### **PIP (**画中画**)** 按钮

**ON/OFF** (开**/**关)按钮**:** 用于打开或关闭画中画模式。 **INPUT**(输入)按钮**:** 用于选择字画面的输入信号。 **CHANGE**(转换)按钮**:** 用于在主画面和子画面之间的转换。 说明:

当屏幕尺寸为"CUSTOM"(用户自定义尺寸)或"REAL"(实际 尺寸)时, 画中画和画外画模式不起作用。

#### **4 CONTRAST** 对比度按钮

用于开启OSD(屏幕显示)菜单中的**CONTRACT**(对比度) 选项,然后可通过按下 "**+**" 或者 "**-**" 按钮来调节对比度值。

#### **<sup>6</sup>** DISPLAY (显示) 按钮

用于打开/关闭屏幕右上方的设置信息显示。

#### **MINUS (**减少**)** 按钮

用于减小 OSD (屏幕显示)菜单中的选项设定值。 当处于画中画模式时,用于向左移动子画面。

#### **SET** (设定)按钮

用于激活 OSD (屏幕显示)菜单中的选项设定值。

#### **AUTO ADJUST**(自动调节)按钮

用于执行自动调节)功能。

#### **MUTE** (静音)按钮

用于打开或关闭静音功能。

#### **VIDEO SOURCE**(视频信号来源)按钮

用于在 [HDMI1], [HDMI2], [PC-A], [CVI], [VIDEO<S>] 和 [VIDEO] 循环选项中选定视频信号来源。

#### **1 AUDIO SOURCE** (音频信号来源)按钮

用于在[AUDIOI], [AUDIO2], [AUDIO3] 和 [HDMI] 等循环选项中 选定音频信号来源。

说明 1: 当视频信号来源为 [VIDEO<S>] 或 [VIDEO]时, 无法选 择音频信号来源。

说明 2: [HDMI] 选项只有当视频信号来源是[HDMI 1] 或 [HDMI 2]时才是可选的。

#### **SIZE** (显示尺寸)按钮

用于在[FULL](全屏), [NORMAL](正常), [CUSTOM](自定 义), [DYNAM IC](动态)和 [REAL] (实模式)等选项中选择图 像显示尺寸。

#### **BRIGHTNESS** (亮度)按钮**:**

用于开启 OSD (屏幕显示) 菜单中的 BRIGHTNESS (亮度) 选 项,然后可通过按下 "**+**" 或者 "**-**" 按钮来调节对比度值。

#### **UP**(向上)按钮

当 OSD (屏幕显示) 菜单打开时, 用于向上移动高亮条以选择 菜单项目。

当处于画中画模式时,用于向上移动子画面。

#### **MENU** (菜单)按钮

用于打开或关闭OSD(屏幕显示)菜单。

#### **PLUS (**增加**)** 按钮

用于增加OSD(屏幕显示)菜单中的选项设定值。

当处于画中画模式时,用于向右移动子画面。

#### **EXIT**(退出)按钮

用于返回前一 OSD (屏幕显示) 菜单。

#### **DOWN**(向下)按钮

当 OSD(屏幕显示)菜单打开时,用于向下移动高亮条以选择 菜单项目。

当处于画中画模式时,用于向下移动子画面。

**VOLUME UP**(增大音量)按钮 用于增大音频输出水平

**4 VOLUME DOWN** (减小音量)按钮 用于减小音频输出水平

#### 遥控器的操作范围

当操作遥控器按钮时,请将遥控器前端指向液晶显示器上的遥控 感应器。

请在距离液晶显示器遥控感应器前方7米(23英尺)内;以及水 平角度和垂直角度30°内,距离大约3米(10英尺)以内使用遥 控器。

#### 遥控器的使用

- \* 勿令其受到强震
- \* 勿使水或其它液体溅入遥控器中。如果遥控器湿了,请立 即将其拭干。
- \* 勿暴露于高热或蒸汽中。
- \* 除安放电池外,请勿打开遥控器。

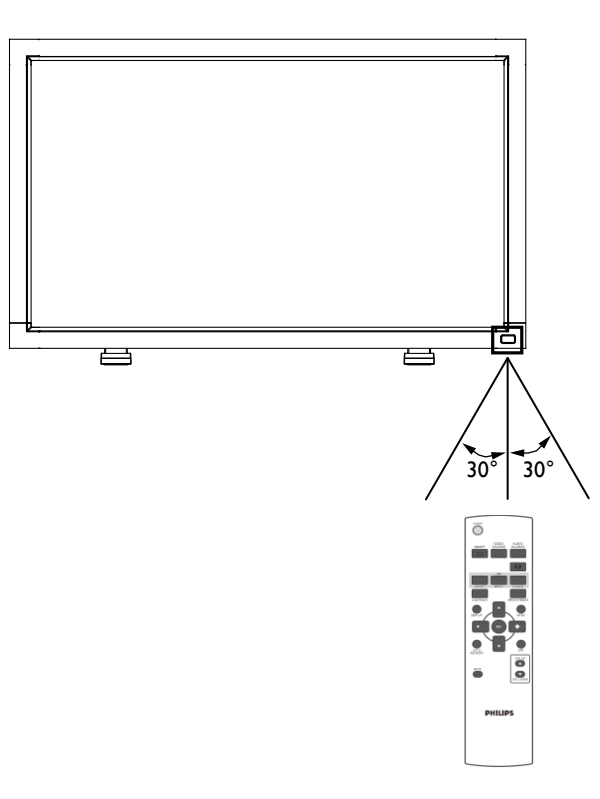

#### 说明:

当阳光或其它强烈的光线照射在液晶显示器上的遥控感应器上,或遥控 器与遥控感应器之间有障碍物时,遥控系统将不起作用。

# <span id="page-14-0"></span>如何将支脚安装或连接到液晶显示器上

您可以用以下两种方法之一将安装附件连接到液晶显示器上:

### 方法 **1**: 连接及移除选购件支脚

#### 如何安装支脚

- 1.请关闭显示器电源
- 2.将支脚插入导轨块后,用指旋螺钉将其固定到显示器的两侧。

#### 说明:

安装的支脚其较长的部分应朝向(显示器)的前方。

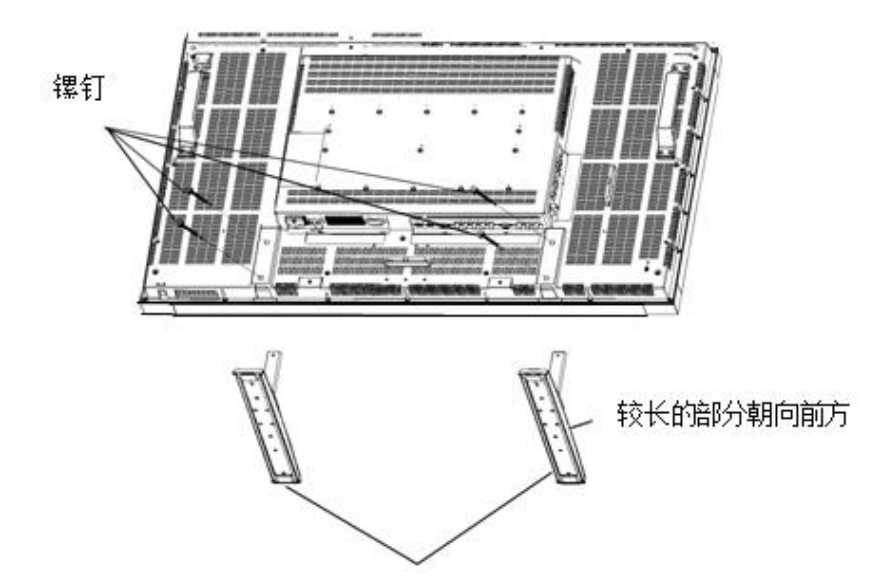

选购件支脚

コ  $\hookrightarrow$ 

#### 如何卸载支脚

**1**.在直立的位置下

- 1.将保护膜铺于平整的表面上。
- 2.将显示器放在保护膜上。
- 3.用起子将螺钉取下并妥善放好,以便今后使用。

#### 为防止显示器跌落

应采取措施以防止显示器因地震或其它灾害而跌落,并降低由于显示器跌落而造成伤害或损害的几率。

如图所示,使用足以承受显示器(BDL4631V,约34.6 kg)重量的结实的绳索(市面有售)将显示器固定于结实的墙或柱子上。 如果 您想用钩头螺栓(市面有售), 建议使用环型的钩头螺栓, 而不是C型的钩头螺栓(有开口)。

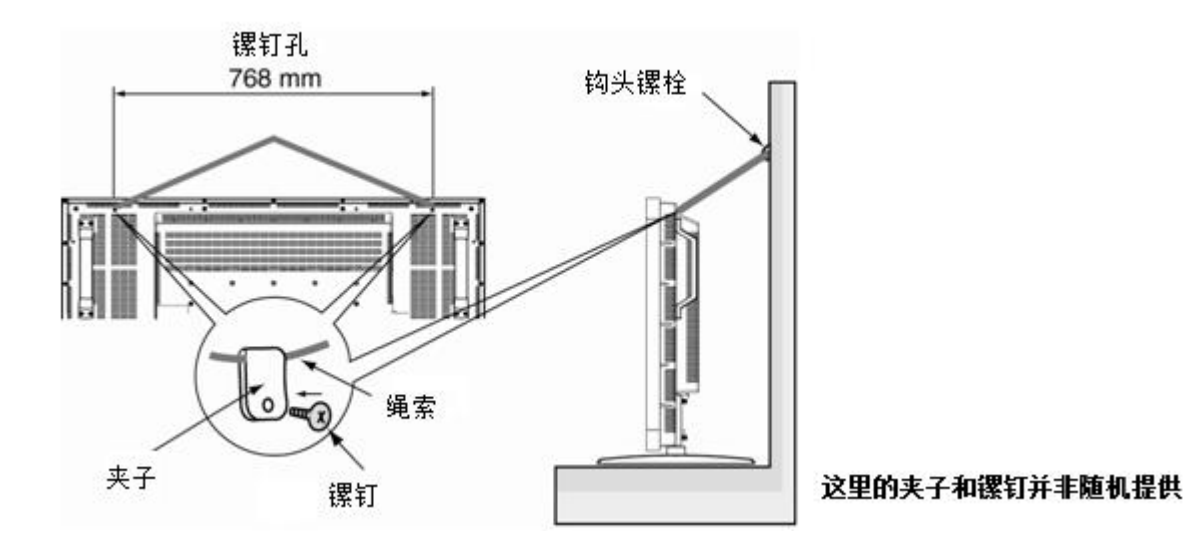

#### 警告:

- 尽管所建议的防跌落措施旨在减少跌落造成伤害和损害的几率,但它并不能保证其对任何种类的地震或灾害的有效性。
- 在移动显示器前,请先将固定显示器的绳索移除。

#### 方法二 将显示器安装到墙上

在将显示器安装到墙上前,应确认系统已经断电,并且您已经有标准的挂墙安装套件(市面有售)。在北美地区,推荐使用符合 TÜV-GS 或 UL1678 标准的安装套件。

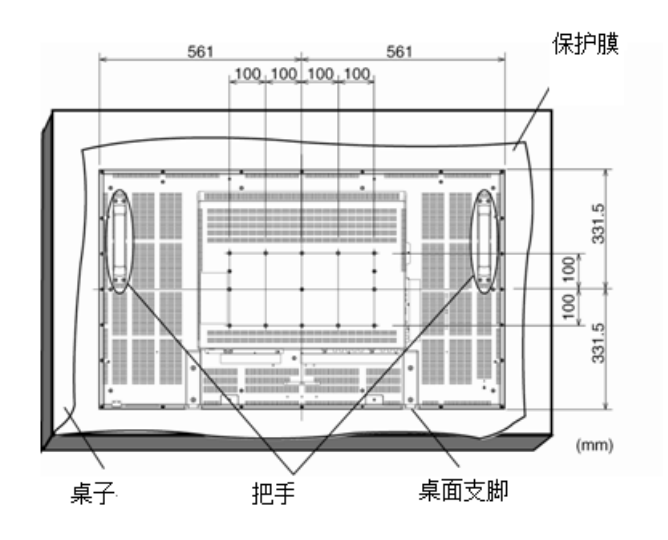

1.请将保护膜(此膜在包装此液晶显示器时包裹于其四周)摊于一张桌子上,垫于此液晶显示器下方,以免刮花屏幕表。

2.如没有桌面支脚或其它安装附件,则本机无法使用或安装。请首先确认这些用于挂墙安装的物件都已齐备。

3.遵循随安装套件所附的安装说明,不遵循正确的安装步骤,将会导致设备受损或用户或安装者受伤。本产品的保修并不覆盖由于 不正确的安装而导致的损害。

4. 用M6安装螺钉(比安装支架的厚度长10mm),将挂墙安装套件扭紧(建议扭矩: 470 - 635N•cm).

#### 警告:

为防止显示器跌落,请注意以下几点:

- 使用专供墙面或天花板安装的金属支架(市面有售)来安装此显示器,并请自负责任。如需了解详细的安装步骤,请参阅这些金 属支架的使用说明。
- 为减轻由于地震或其它灾害造成显示器跌落而可能导致的伤害或损害,请务必向支架制造商就安装的位置进行咨询。
- 为减少显示器跌落的风险,请使用商用绳索(承载能力应至少为1960N(200kgf))穿过显示器左边和右边的把手,并将绳索固定 于墙面的安装支架上或天花板的安装支架上。(请查阅本页的第一段)

### 密闭空间的通风要求

为方便散热,显示器与周围的物件应留有如下图所示空间。

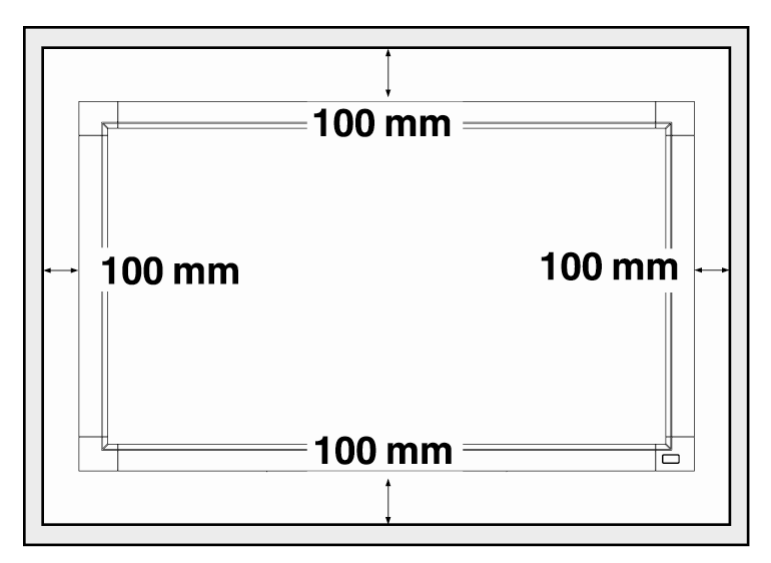

### <span id="page-17-0"></span>设定步骤

### **1**.将系统安装于正确的位置

#### 警告:

此显示器必须得由两个以上的人移动或者安装。 如没有遵循这一告诫,如果显示器跌落时,有可能会 引起人身伤害。

#### 警告:

请勿尝试自行安装此液晶显示器。 此液晶显示器必须得由经过认证的技师进行安装。请 与商家联系以了解更详细的内容。

#### 警告:

请勿颠倒,面朝上,或面朝下安装或操作此显示器。 警告:

请勿在阳光直晒的地方安装此液晶显示器。

如不遵此告诫,将会引起显示缺陷。

#### 重要信息:

请将保护膜(在包装此液晶显示器时包裹裹于其四 周)垫于此液晶显示器下方,以免刮花面板。

#### 2.安装遥控器电池

此遥控器由 1.5 V AAA 电池供电。电池的安装或更换 方法如下:

- 1. 压下并滑动以打开电池仓盖。
- 2.根据电池仓内的(+) (–)极性指示安放电池。
- 3.复位电池仓盖。

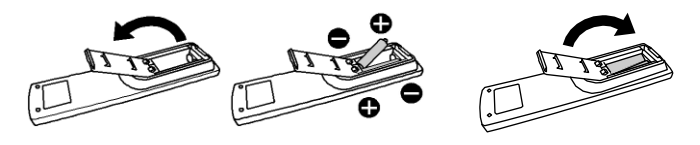

警告:

电池使用不正确能导致泄漏或爆炸。请尤其注意以下 事项:

- 安放"AAA"电池时,每节电池上的+ 极性标 记应与电池仓内的+ - 极性标记相符。
- 请勿混用不用类型的电池。
- 请勿将新电池与用过的旧电池使用。这样做会缩 短电池寿命或导致电池泄漏。
- 应将电量耗尽的电池立即取出,以免电池液泄漏 进电池仓中。请勿触碰流出的电池酸液,它会损 害您的皮肤。

说明:

如长期不使用遥控器,请将电池取出。

#### **3**.与外部设备连接

- 为保护要连接的设备,在进行连接前,请先关闭主 电源。
- 请参阅"可连接性"一节(第 18-22 页)了解操作 方法。

#### **4**.连接电源线

- 输出电源的插座应尽可能与该设备就近安装,并方 便使用。
- 将插头插入電源插座中并插到位。连接不牢会产生 噪音。

#### 说明:

请参阅本手册的"安全操作"一节以了解如何正 确选择交流电源线。

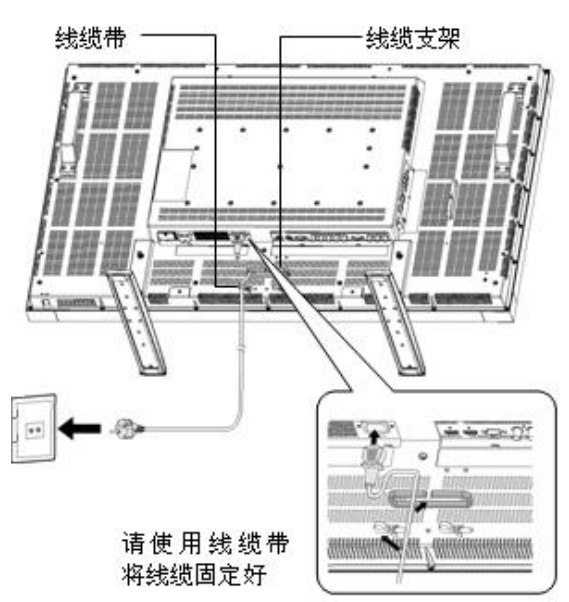

#### **5**.将连接到本机的外部设备电源打开

当与电脑相连时,应首先将电脑电源打开。

#### **6**.操作连接到本机的外部设备

显示来自外部设备的信号

#### **7**.调节音量

根据需要增加或降低音量。

### **8**.调节屏幕显示

根据需要调节显示的位置或设定参数。

#### **9**.调节图像

根据需要调节亮度或对比度。

#### 10. 建议进行的调节

为减少出现"图像残留"效应的风险,根据所用到的 应用项目,对以下项目进行调节。 "POWER SAVE"(省电模式), "PANEL SAVING"(面 板屏保模式), "SIDE BORDER COLOR"(边栏颜色), "DATE AND TIME"(日期与时间), "SCHEDULE"(日 程功能).

### **11**.防止主电源开关状态改变

为防止可能出现的无意中按下主电源开关,请将主电 源开关盖(附件)装上。

说明:

当主电源开关盖装到位时,主电源无法被关闭。当要 关闭显示器时再将主电源开关盖拿开。

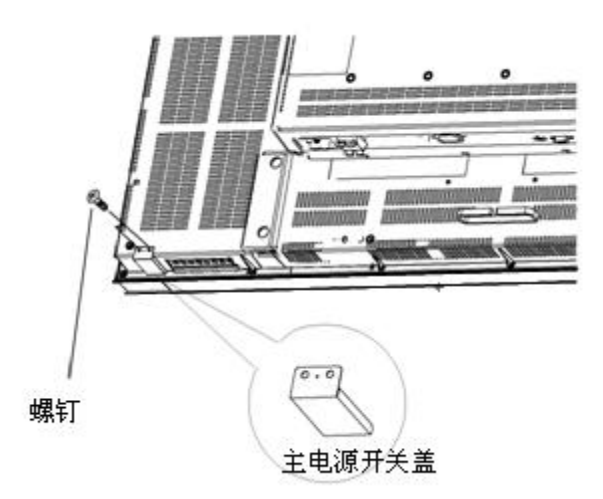

# <span id="page-19-0"></span>以肖像模式(竖式)安装此液晶显示器

在下列情况下, BDL463IV 可以采用以肖像模式(竖式) 安装。

#### 警告:

肖像模式(竖式)只有当挂墙安装或天花板安装此显示器时才生效。支脚在显示器处于肖像(竖式)位置时不能使用。 显示器处于竖式时,液晶背光的平均寿命将会缩短。

此时显示器的运行环境(温度)会受到以下限制:

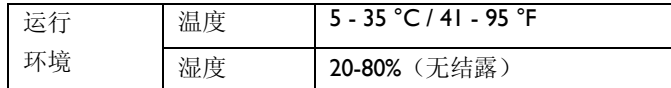

请按下面所显示的方向调节显示器的定位。 请勿以其它方式将显示器以横式放置。

#### 设置方法

- 1. 如果支脚已经安装, 先将它们取下。
- 2. 当面朝显示器时, "PHILIPS"图标应位于左侧。

逆时针

顺时针

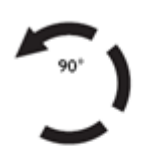

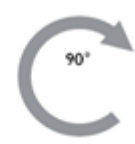

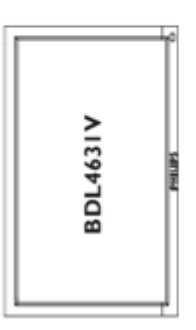

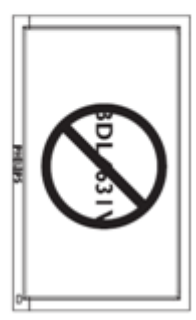

#### 如何取下风景画(横式)模式的**LOGO**(图标)

1. 准备一张纸, 上有一个与 LOGO(图标)面积大小一样的缺口, 用来保护 前面板的边框,以防刮花。

- 2. 将那张纸垫在下面,用小刀小心地将 LOGO 不干胶挑起。
- 3.撕下LOGO不干胶。

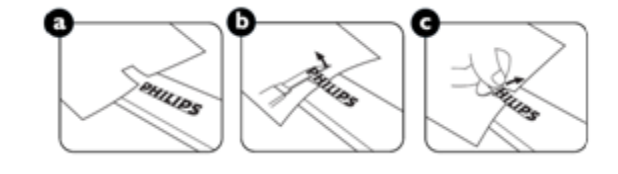

#### 如何使用肖像(竖式)模式的**LOGO**转贴导轨

1.使用前,首先确认转贴导轨的形状正常。贴在其上的"PHILIPS"不干 胶 LOGO 可能会起褶, 如图 a 所示。

2. 翻转转贴导轨,取下 LOGO 上的不干胶。

3. 如图 c 所示, 将 LOGO 转贴导轨沿着前面板边框的短边滑动, 然后 将导轨上有 LOGO 的一端向右侧翻转。

4. 左手固定住导轨, 用右手辗过 LOGO, 使其牢牢地贴在前面板边框 上。

5. 取下导轨, 将LOGO留在前面板边框上。

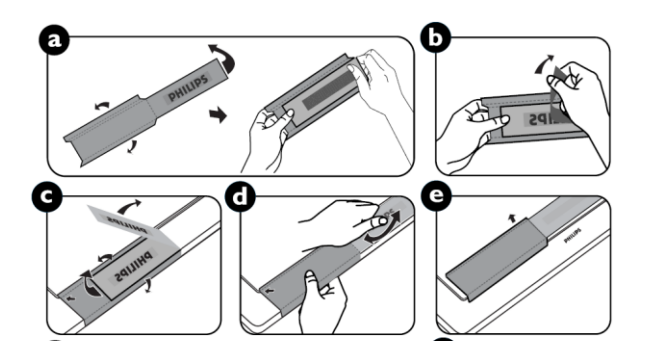

# <span id="page-20-0"></span>可连接性

### 在进行连接之前

- 首先关掉所有要连接设备的电源并进行连接
- 查阅各个设备的用户手册

### <span id="page-20-1"></span>连接图

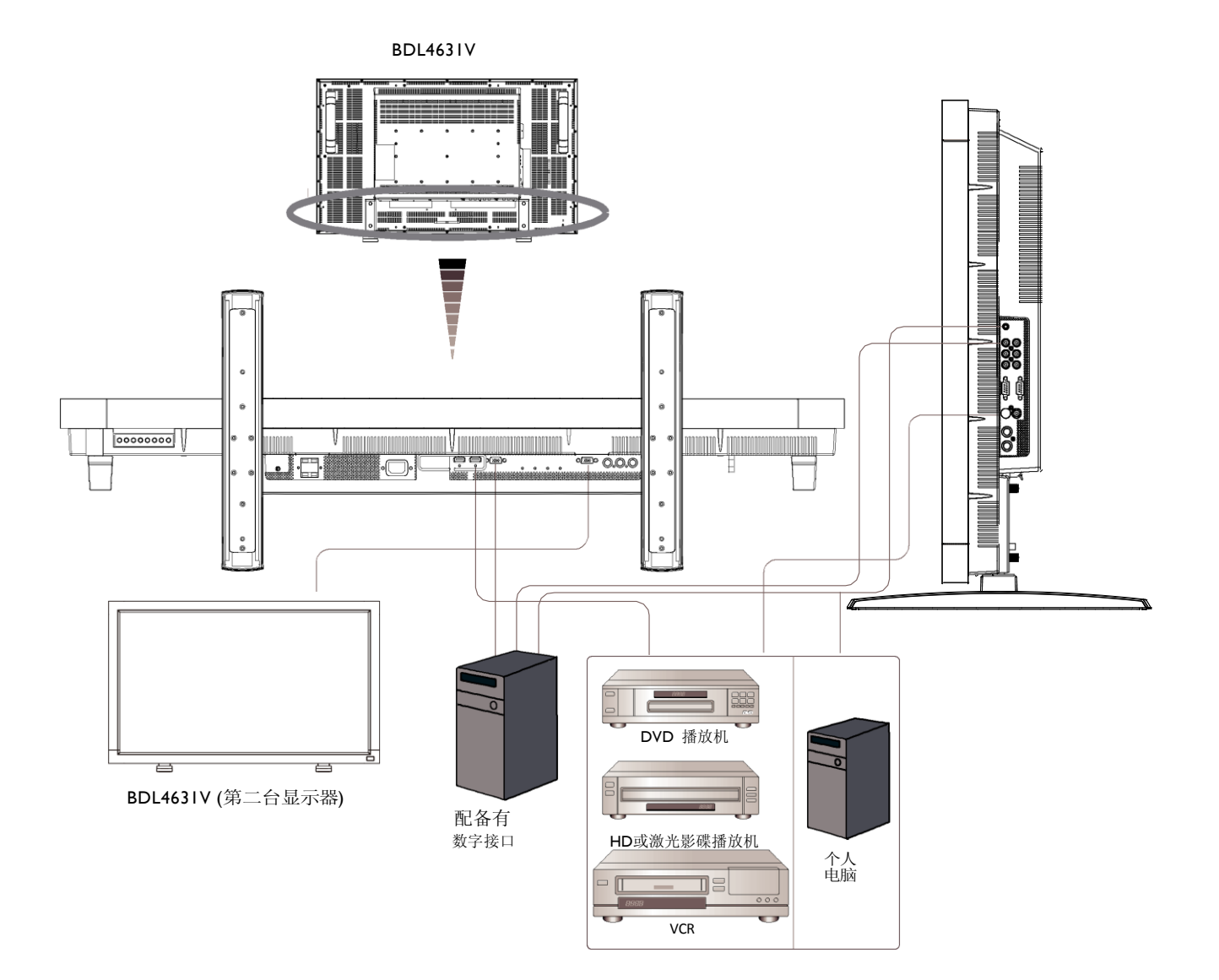

# <span id="page-21-0"></span>连接到个人电脑

当您完成电脑与液晶显示器的连接工作,即可播放电脑中的内容并在液晶显示器上显示它们。

#### 将液晶显示器连接到个人电脑

- 使用随机所附的VGA信号线 (15 针 mini D-sub 至 15 针 mini D-sub) 将个人电脑与此液晶显示器 (的 PC-A IN 连接端)连接起 来。
- 当要连接一台以上的液晶显示器到个人电脑上时, 使用另一根VGA信号线(15 针 mini D-sub 至 15 针 mini D-sub, 市面有售) 从一台液晶显示器的RGB OUT(RGB信号输出端)与另一台显示器的PC-A IN 连接端连接起来。
- 可以使用RCA线连接AUDIO IN I, 2, 3 或 HDMI 端子将其作为音频输入端。选择其中一个AUDIO IN (音频输入端子)后, 您还 需要使用遥控器上的AUDIO SOURCE(音频信号来源)按钮来选择相应的AUDIO 1, 2, 3 或 HDMI 端子。 只有当 HDMI 1 或 2 端子被选择作为视频输入端时HDMI才能被选作音频输入。
- 当一台以上的液晶显示器被连接到个人电脑上时,使用RCA线将液晶显示器的其它(显示器)的AUDIO IN(音频输入) 1, 2, 3端 子连接。HDMI 格式的输入不适用于这种情况。

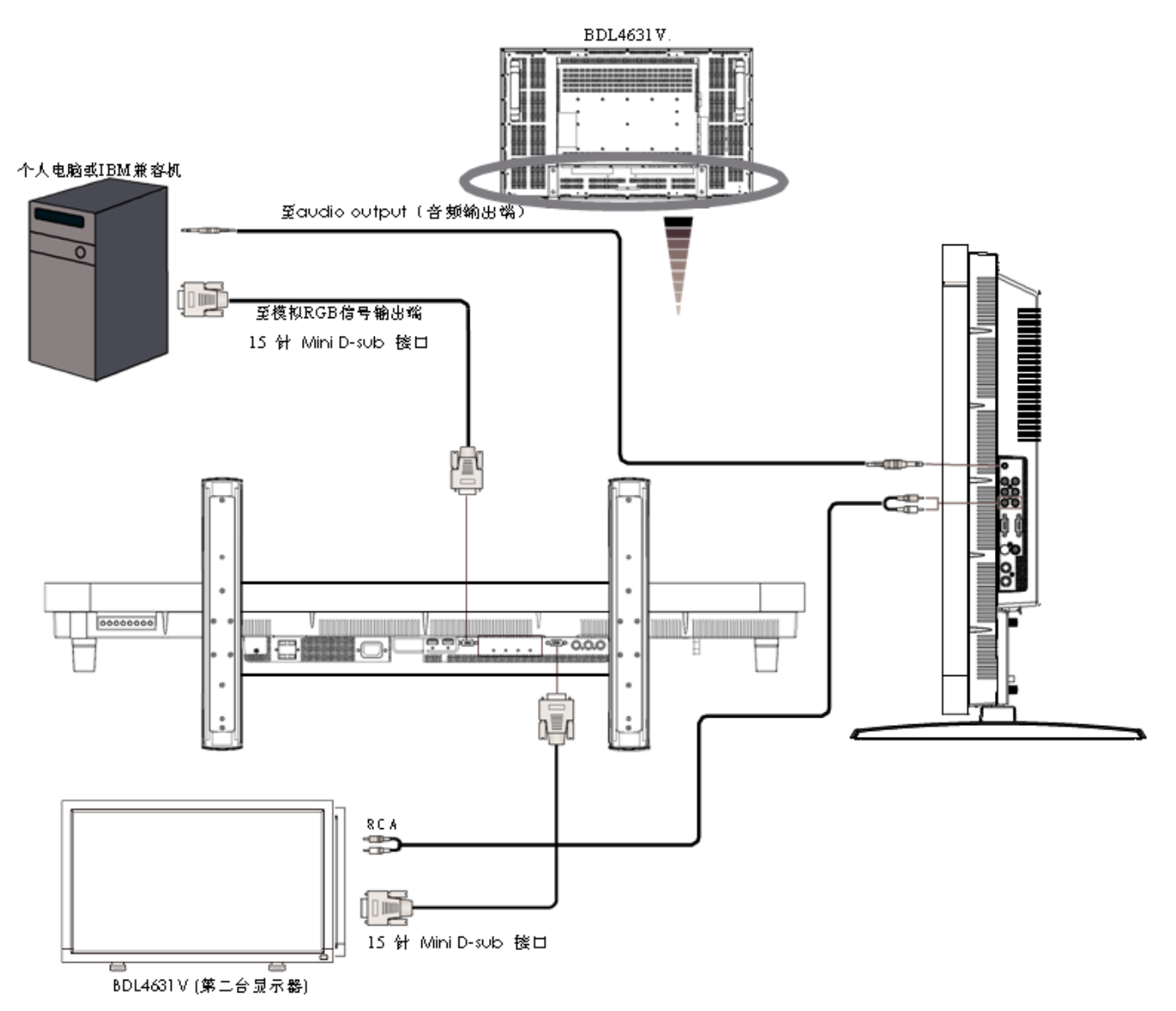

### <span id="page-22-0"></span>连接到数字接口设备

本机可与配备有符合DVI(数字视觉界面)标准的数字化界面的设备连接。

#### 将此液晶显示器与具有数字化输出接口的电脑连接

- HDMI I, HDMI 2 IN (HDMI I, HDMI 2 输入)连接端可接受 HDMI 连接线。
- 可以选择 HDMI I, HDMI 2 IN (HDMI I, HDMI 2 输入)连接端来接收来自HDMI输出的视频信号(使用HDMI接口中到HDMI接口 的信号线)或是个人电脑输出的DVI-D视频信号(使用HDMI接口到DVI接口的信号线)
- 为保证显示质量,请使用符合DVI质量标准的信号线。
- 可以选择AUDIO IN (音频输入)连接端子1, 2, 3或HDMI连接端子来接收音频信号。使用遥控器上的AUDIO SOURCE(音频来 源) 按钮来选择AUDIO IN (音频输入)连接端子1, 2, 3或HDMI连接端子。只有当选中的视频输入端子为HDMI 1 或 2 时HDMI 音频输入端子才是可选的。
- 从HDMI连接端来的信号输入无法输出到RGB OUT (RGB 输出)连接端。

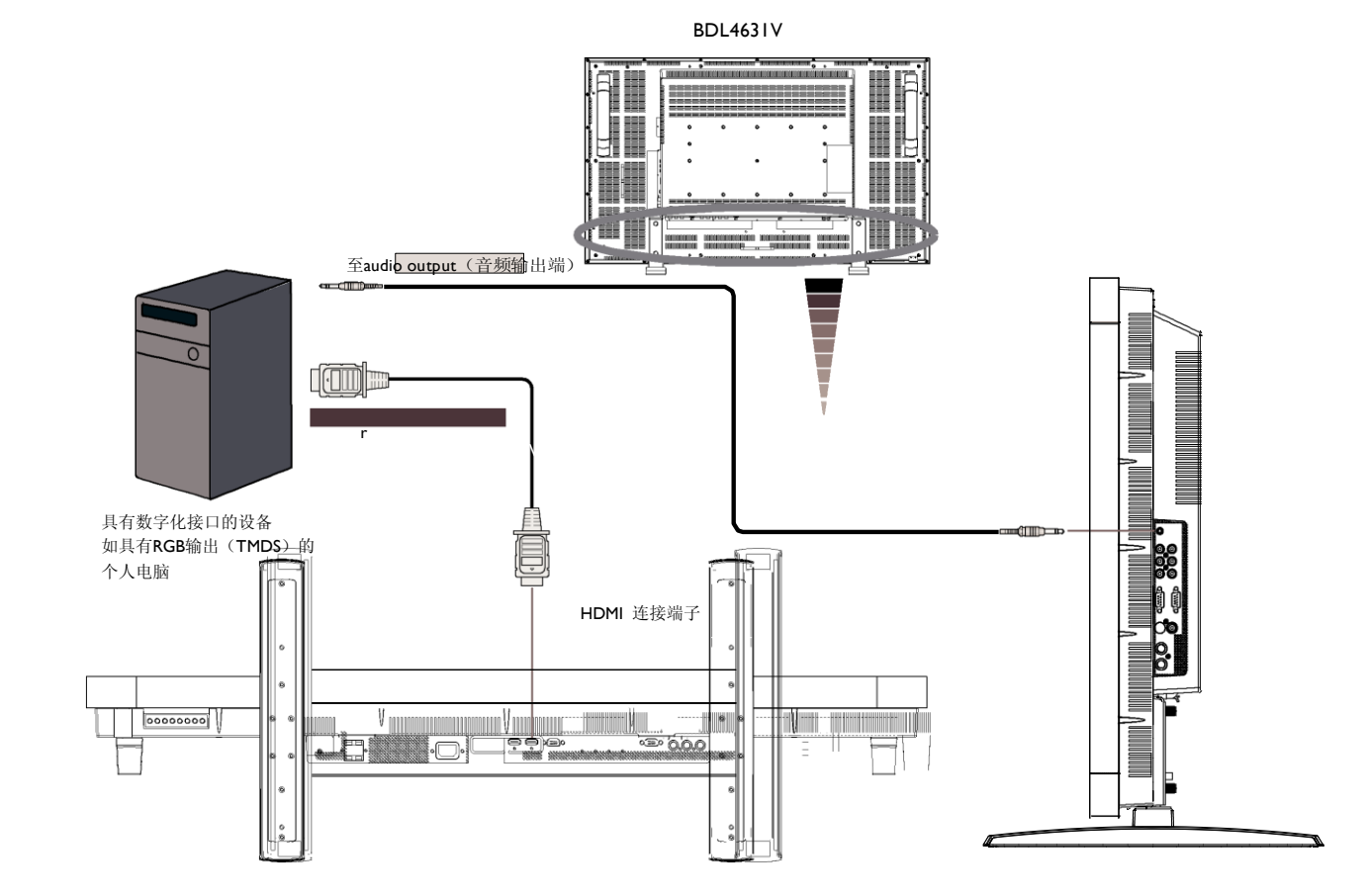

### <span id="page-23-0"></span>连接到 **DVD** 播放机

当您完成了DVD播放机与此液晶显示器之间的连接,即可在液晶显示器上显示DVD机播放的内容。您也许需要查阅您的DVD播放 机的用户手册以了解更多的信息。

#### 将液晶显示器连接到**DVD**播放机

- 使用一根BNC(Y, Cb/Pb, Cr/Pr)分离信号线(15 针mini D-sub 接口至 15 针mini D-sub 接口)来连接DVD播放机的Y, Cb/Pb, Cr/Pr Out 端子和液晶显示器的的CVI In端子。如果您使用的是RCA(Y, Cb/Pb, Cr/Pr) 分离信号线, 您将还需要BNC-至-RCA适配器(包含在 本机附件中)来将BNC接口转变成RCA接口。
- 如果您的DVD播放机支持HDMI信号, 使用 HDMI 接口至 HDMI 接口的信号线。
- AUDIO IN (音频输入端子) 2,3 (均为RCA接口规格)可用作音频输入端。使用遥控器上的AUDIO SOURCE (音频输入来源) 按钮来选择(用作输入端的是)[AUDIO 1] ( 供 3.5φ [耳机插头使用](http://tw.wrs.yahoo.com/_ylt=A8tUzYDg0XBHvOEAyktr1gt.;_ylu=X3oDMTB2dnY0Nm1iBGNvbG8DZQRsA1dTMQRwb3MDMgRzZWMDc3IEdnRpZAM-/SIG=120ml5ehq/EXP=1198662496/**http%3A/www.cpu.com.tw/kh/elec/mic3/mic3.html)),[AUDIO 2], [AUDIO 3] 或 [HDMI]。只有当选中的视频输 入端子为HDMI I 或 2 时HDMI音频输入端子才是可选的。

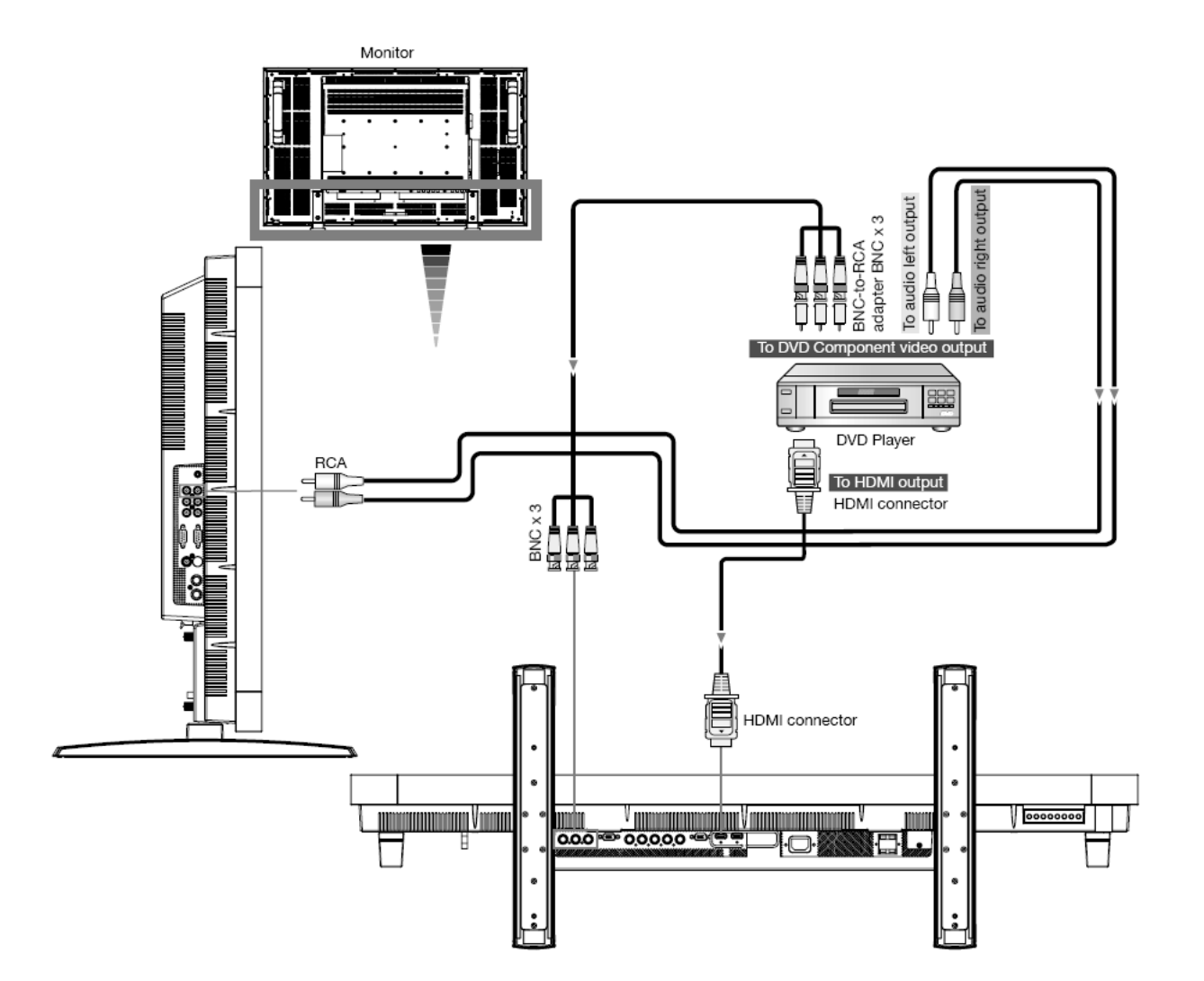

### <span id="page-24-0"></span>与立体声放大器连接

您可与将您的液晶显示器与立体声放大器连接。请参阅您的放大器的用户手册以了解更多信息。

### 将液晶显示器连接到立体声放大器

- 只有在所有的连接均完成后才能打开液晶显示器和放大器的电源。
- 使用一根 RCA 连接线来作为放大器(音频输入端)和液晶显示器(音频输出端)之间的连接。
- 请勿将音频信号的 left(左)插座和 right(右)插座弄反。
- 根据对音频信号的喜好习惯,使用遥控器上的 AUDIO SOURCE(音频输入来源)按钮选择 [AUIDO1], [AUDIO2], [AUDIO3] 或 [HDMI] 端子。
	- 只有当选中的视频输入端子为 HDMI 1 或 2 时 HDMI 音频输入端子才是可选的。
- AUDIO OUT (音频输出) RCA 连接端将来自于所选择音频输入来源的声音信号输出。

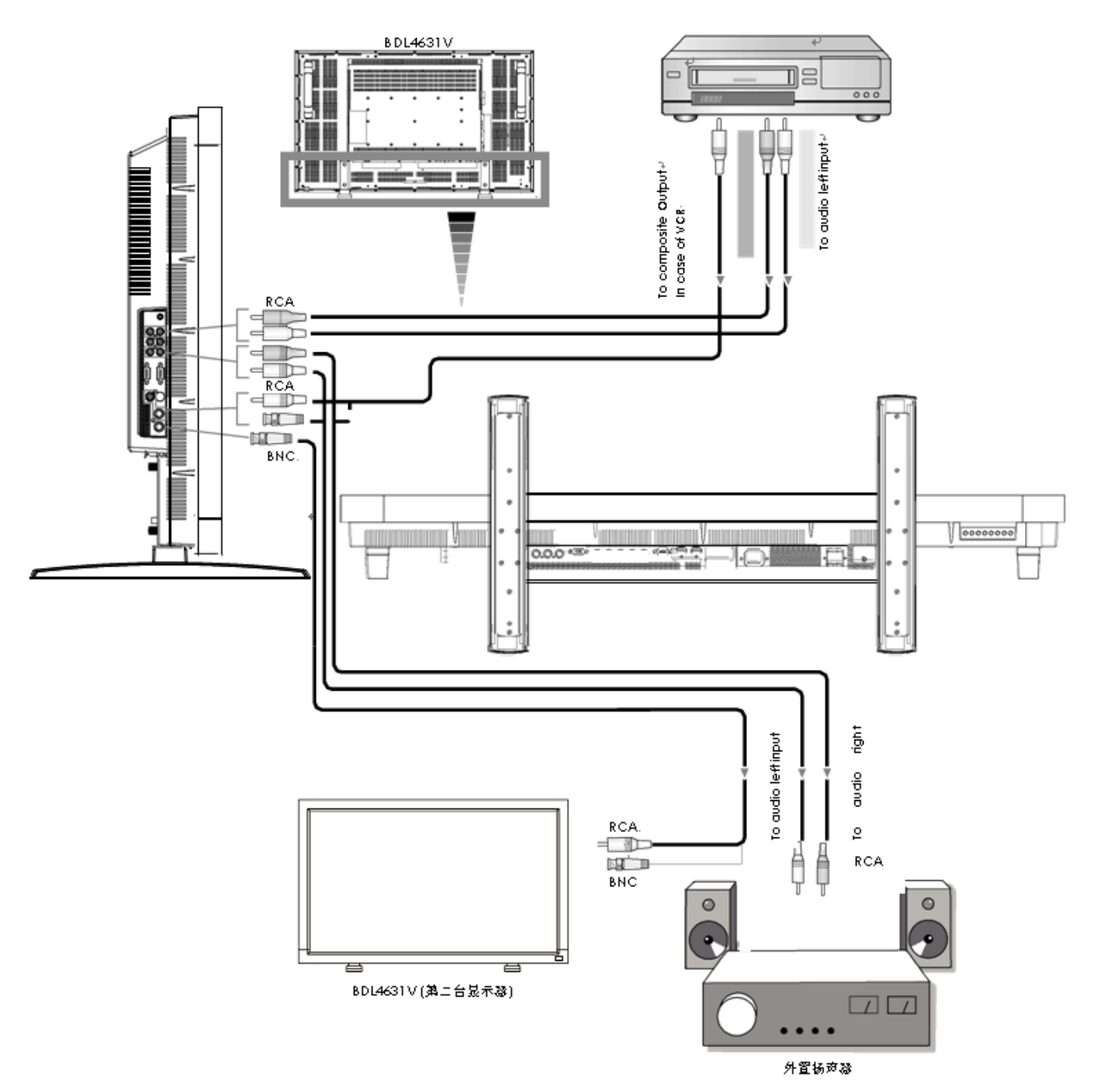

# <span id="page-25-0"></span>基本操作

## <span id="page-25-1"></span>电源的 **ON**(打开) 和 **OFF** (关闭)模式

此液晶显示器的电源指示灯在电源开关打开时是绿色的,电源开关关闭时是红色的。可以通过以下三种方式打开或关闭显示器的 电源:

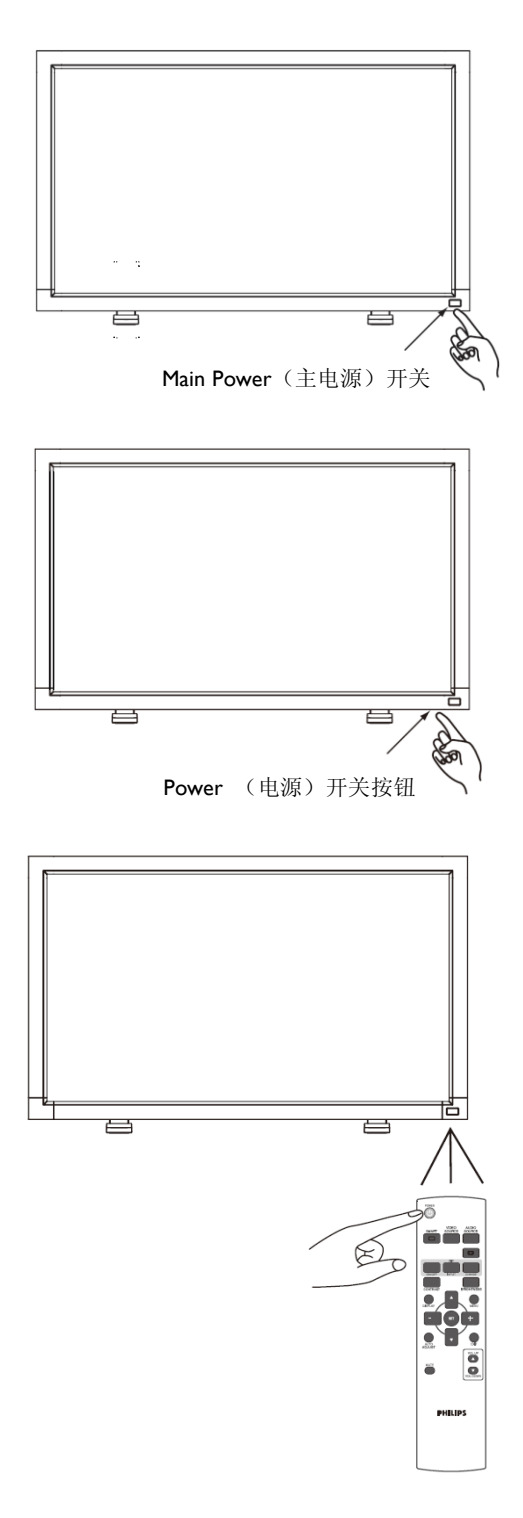

### **1**.按下主电源开关。

#### 说明:

当使此液晶显示器的主电源开关已经断开时,遥控器、电源开 关按钮和电源指示灯均不再起作用。因此,在使用另两种方法 开机前,应首先确认主电源开关已经打开。

### **2**.按下电源按钮

说明:

在操作遥控器前,请确认液晶显示器上的主电源开关已打开。

### **3**.使用遥控器

#### 说明:

在按下电源按钮前,请确认液晶显示器上的主电源开关已打 开。

### 电源指示灯

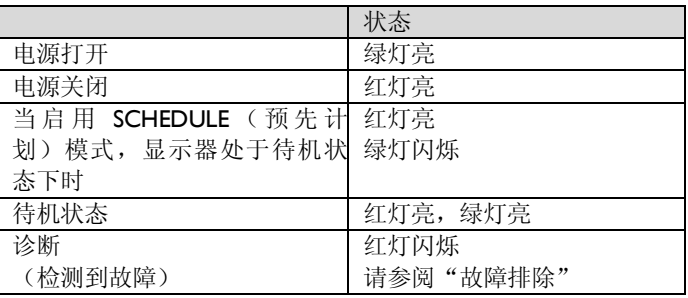

### 使用电源管理功能

本液晶显示器拥有 VESA(视频电子标准协会)认可的 DPM 电源管理功能。 电源管理功能指的是一种省电功能,当用户在一定的时间内未操作键盘和鼠标时,该功能可自动降低显示器的电力消耗。 在您所新购的这台显示器上, 电源管理功能是处于"ON(打开)"状态的。这样可使您的显示器在没有信号输入时进入省电模式, 并有可能能能够延长显示器的使用寿命,降低电力消耗。

### 显示来自被设定为**[VIDEO]**(视频)来源的信号

使用前面板上的 INPUT (输入) 按钮或遥控器上的 VIDEO SOURCE (视频输入来源) 按钮来设定视频信号来源。 根据您的视频格式,使用 COLOR SYSTEM(颜色系统)菜单来设定[AUTO](自动辨别), [NTSC], [PAL], [SECAM], [PAL60], [4.43NTSC]。

### **Picture Size**(画面尺寸)

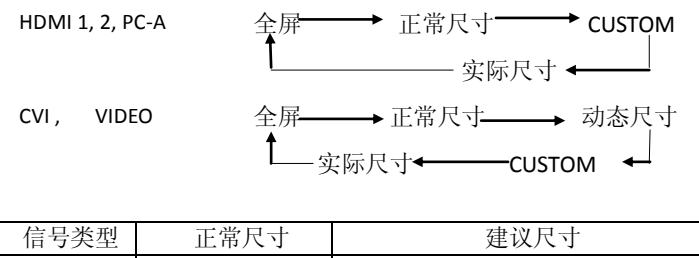

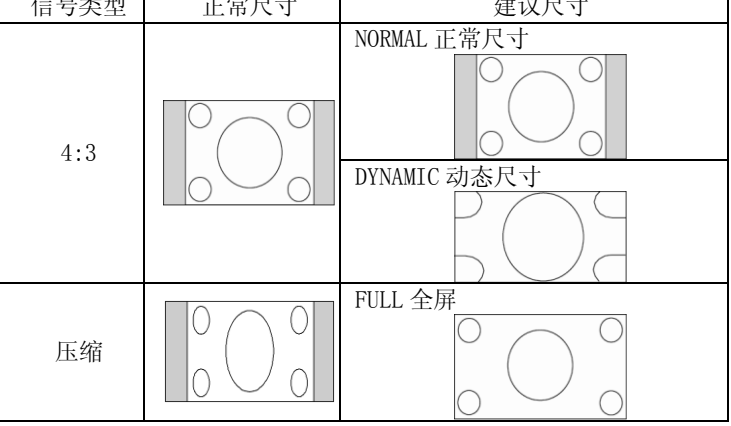

**NORMAL**(普通模式): 按所输入的个人电脑信号的尺寸比例显示,或以 4:3 的长宽比来显示 DVD/HD 信号或视频信号。 **FULL**(全屏) 以整个屏幕显示。

**DYNAMIC**(动态尺寸):非线性延伸长宽比为 4:3 的画面,使其布满整个屏幕。(如图,某些圆形图案会被剪去) **CUSTOM ZOOM**(用户自定义变焦):图像将被放大超过可实际显示的区域。位于可实际显示区域之外的图像将不被显示。 **REAL**(实际尺寸):**:** 图像将以 1:1 像素的比例显示。 变焦

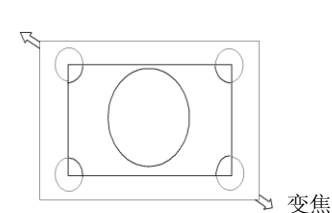

### **Smart Picture Mode(**智能画面模式**)**

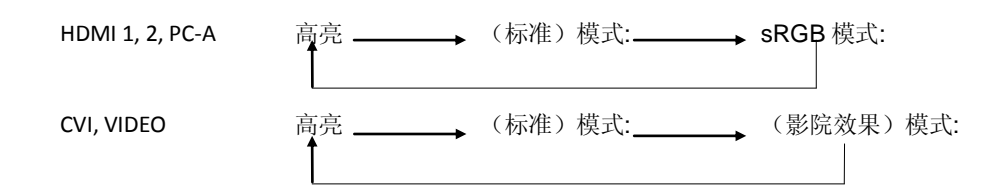

### **Audio Source Switching**(音频来源切换)

你可以通过使用遥控器上的 AUDIO SOURCE(音频信号来源)按钮来选择音频信号的来源。

 $H$ DMI 1, 2  $H$ DMI  $\longrightarrow$  AUDIO1  $\longrightarrow$  AUDIO2  $\longrightarrow$  AUDIO3  $\uparrow$ 如不是 RGB 1, 2  $\uparrow$  AUDIO1 → AUDIO2 → AUDIO3

### **Control Lock Mode**(控制键锁定模式)

此功能将使各操作按钮不能使用,以使您已调节好的各种参数在今后按下操作按钮时不会被改变。 要使各按钮不能使用,同时按下▲ 和 ▼ 按钮并保持至少 3 秒钟。 要使各按钮生效,可再次同时按下▲ 和 ▼ 按钮并保持至少3秒钟。

### <span id="page-27-0"></span>OSD(屏幕显示)信息

#### **HDMI, 2, PC-A**

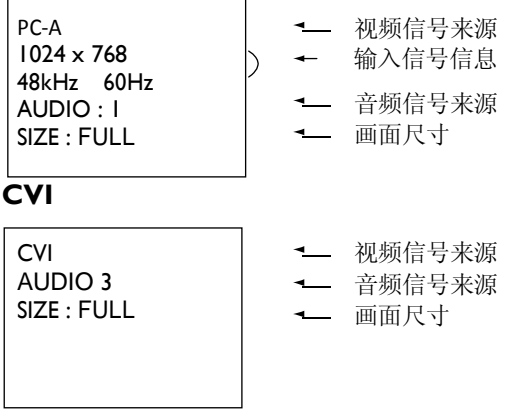

#### **VIDEO<S>, VIDEO**

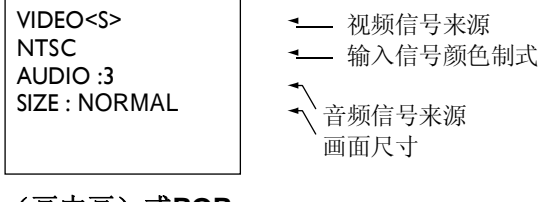

#### (画中画)或**POP** (画外画)

Main:PC-A Sub:VIDEO<S>

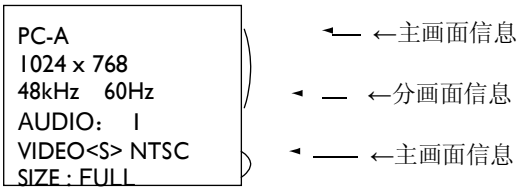

## <span id="page-28-0"></span>**OSD(**屏幕显示**)**控制

按下MENU(菜单)按 钮以打开主菜单。按下 UP 或 DOWN按钮以 选择次级菜单。

按下SET(设定)按钮 以使设定值生效

按 下 UP (向上) 或  $DOWN$  (向下), 以及 PLUS ( 增加 ) 或 MINUS (减少)按钮,以选择功 能或是调节设定值。按下 SET(设定)按钮以使设定 值生效

按下MENU(菜单) 或EXIT(退出)按钮退 出。

遥控器

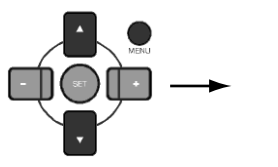

按下SET(设定)按钮

以使设定值生效

按下UP(向上)或 DOWN (向下), 以及 PLUS(增 加) 或 MINUS(减少)按 钮,以选择功能或是调节设 定值。按下SET(设定)按钮 以使设定值生效

按下EXIT(退出)按钮 以退出。

控制面板

按下EXIT(退出)按 钮以打开主菜单。按 下UP 或 DOWN按钮 以选择。

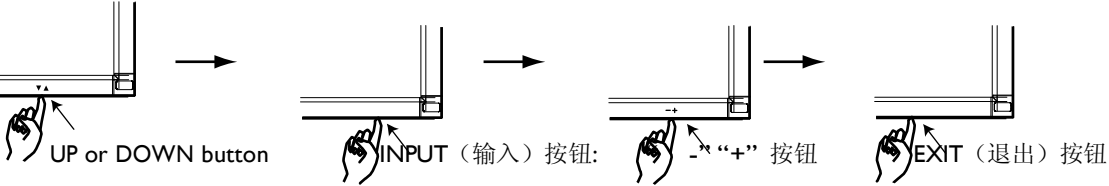

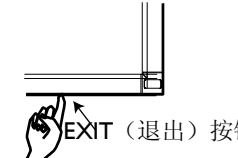

OSD(屏幕显示)屏幕

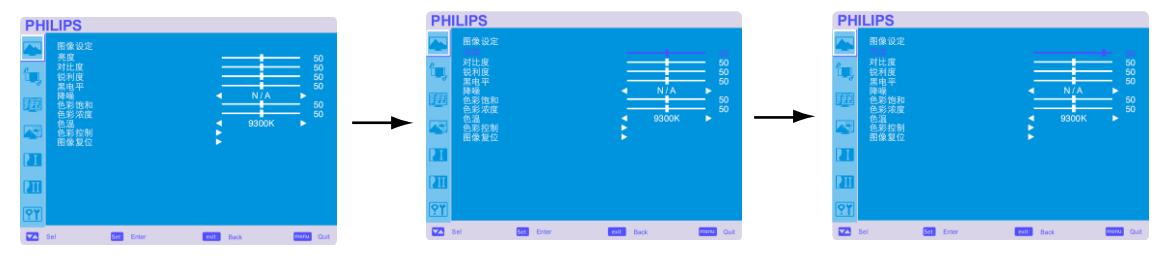

### **Main-Menu**(主菜单)

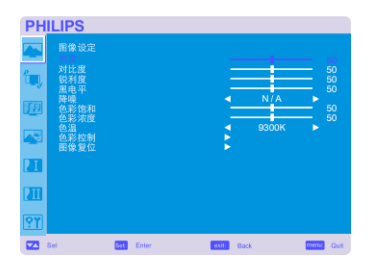

### <span id="page-29-0"></span>**PICTURE 画面**

■ 亮度

调节整个图像及背影屏幕的亮度 按下+按钮以增大亮度 按下- 按钮以减小亮度

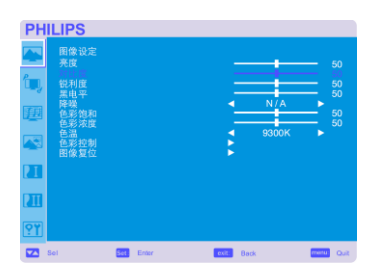

#### ■ 对比度

调节输入信号的图像亮度 按下+按钮以增大对比度 按下- 按钮以减小对比度

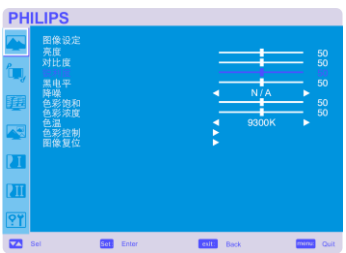

### ■ 锐利度

本功能可利用数字化方式使图像随时保持鲜明。 该功能的参数可以根据您的喜好加以调节,以得到清晰的图像或是柔和的图像,并可针 对各画面模式单独设定。 按下+按钮以增大锐度 按下- 按钮以减小锐度

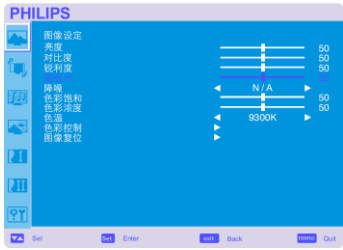

#### ■ 黑电平

调节图像的背影亮度 按下+ 按钮以增大黑色电平 按下 - 按钮以减小黑色电平 说明: sRGB 画面模式是标准的,无法改变。

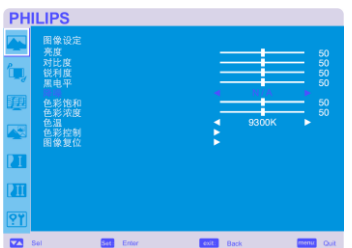

■ 降噪: 只在输入信号为VIDEO<S>, VIDEO 可用

调节噪音消减水平。 按下+ 按钮以增大黑色电平 按下 - 按钮以减小黑色电平

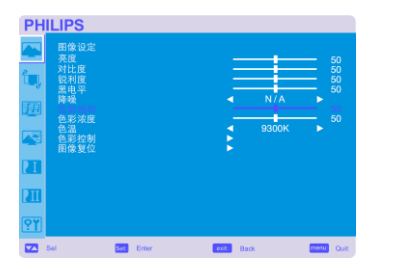

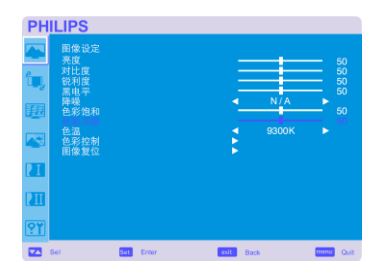

**■ 色彩饱和 \*:** 只在输入信号为RGBI, 2(HDMI INPUT MODE-HD), DVD/HD, VIDEO<S>, VIDEO时可用

调节屏幕的色调。 按下+ 按钮, 肉色调将朝绿色方向转变。 按下 - 按钮, 肉色调将朝紫色方向转变。

**■ 色彩浓度 \*:** 只在输入信号为RGBI, 2(HDMI INPUT MODE-HD), DVD/HD, VIDEO<S>, VIDEO时可用

调节屏幕的颜色 按下+按钮以增大色深 按下- 按钮以减小色深

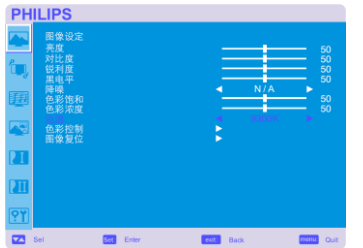

#### ■ 色温

用于调节色温 色温增大时图像变偏红,色温减小时图像变偏蓝

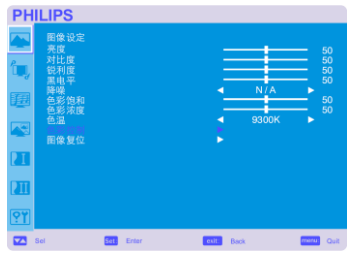

#### ■ 色彩控制

红、绿、蓝颜色的水平可用颜色调节杠杆来加以调节。 R: 红色,G: 绿色,B: 蓝色

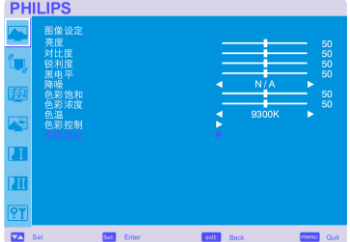

#### ■ 图像复位

选择Screen reset(画面复位)让您可重新设定所有的有关PICTURE setting(图像设 定)的OSD(屏幕显示)设定参数。 选择"Yes"(是)并按下"SET"(设定)按钮可恢复出厂设定。 按下"EXIT"(退出)按钮以取消并退回到前一级菜单。

#### **Main-Menu**(主菜单)

### <span id="page-31-0"></span>屏幕

#### ■ 水平位置

控制液晶显示器上显示区域中图像的垂直位置 按下+ 按钮可使屏幕上移。 按下- 按钮可使屏幕下移。

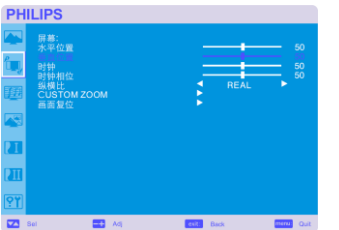

#### ■ 垂直位置

控制液晶显示器上显示区域中图像的水平位置 按下+ 按钮可使屏幕上移。 按下- 按钮可使屏幕左移。

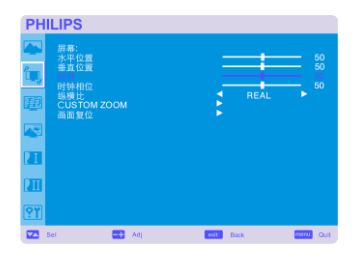

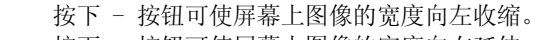

■ 时钟 \* : 只在输入为 PC-A 时可用。

按下 + 按钮可使屏幕上图像的宽度向右延伸。

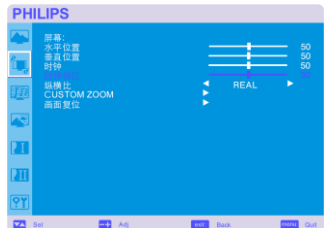

■ 时钟相位 \*: 只在输入为 PC-A 时可用 通过增大或减小此设定值可改善聚焦,清晰度和图像稳定性。

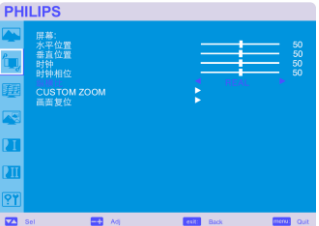

#### ■ 纵横比

当输入端为HDMII,HDMI2,PC-A时,可供选择的选项有"FULL"(全屏), "NORMAL" (正常), "CUSTOM"(自定义) 和 "REAL"(实际尺寸). 当输入端为CVI, VIDEO<S>, VIDEO时,可供选择的选项有"FULL"(全屏), "NORMAL" (正常), "DYNAMIC"(动态尺寸), "CUSTOM"(自定义) 和 "REAL"(实际尺寸). 选择"DYNAMIC" (动态尺寸)将会使屏幕在显示全景图像时,中间的图像内容扩大,超 出屏幕显示范围的内容改变(由于图像扩大,图像的顶部和底部将有部分被剪掉。) 当输入信号为HDTV时,"DYNAMIC" (动态尺寸)下的图像与"FULL"(全屏)图像 完全一样。

选择"REAL" (实际尺寸)模式, 图像将以1: 1像素的比例显示。

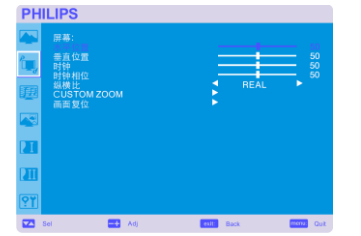

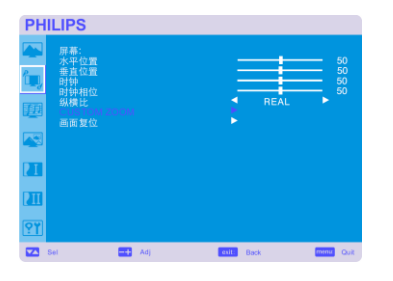

#### **CUSTOM ZOOM**

当屏幕处于"ZOOM" (变焦)模式时,如果您选择"CUSTOM"(自定义)选 项, CUSTOM ZOOM(用户自定义变焦)功能即被选中。 具变焦功能: 可同时扩大水平和垂直尺寸。 HZOOM(水平变焦): 只扩大水平尺寸。 VZOOM(垂直变焦): 只扩大垂直尺寸。 H POSITION(水平位置) 使用+按钮可向右移。使用–按钮可向左移。 V POSITION(垂直位置) 使用+按钮可向上移。使用–按钮可向下移。

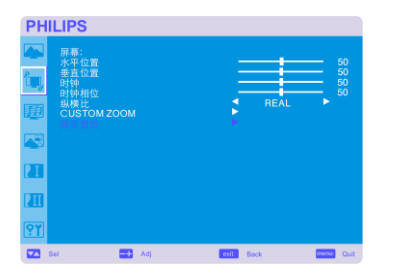

#### ■ 画面复位

选择 Audio reset (音质复位) 让您可重新设定所有的有关 AUDIO setting (音质设 定)的OSD(屏幕显示)设定参数。 选择"Yes"(是)并按下"SET"(设定)按钮可恢复出厂设定。 按下"EXIT"(退出)按钮以取消并退回到前一级菜单。

**Main-Menu**(主菜单)

### 音频设定

<span id="page-33-0"></span>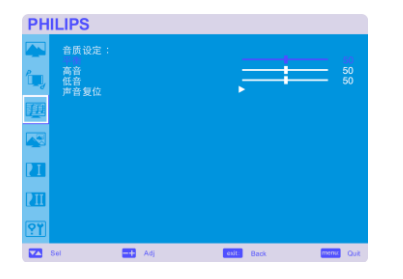

#### ■ 平衡

调节左/右音量的平衡。 按下 + 按钮可使立体声右移。 左边的声音将变小。 按下- 按钮可使立体声左移。

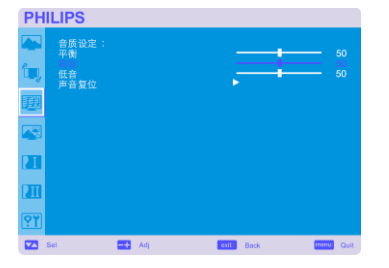

#### ■ 高音

加重或减轻高频率的声音。 按下+按钮以增加高音。 按下-按钮以减少高音。

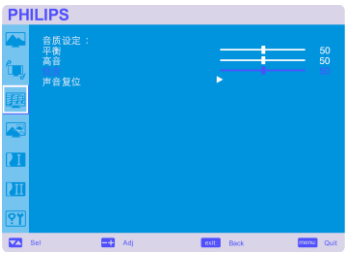

#### ■低音

加重或减轻低频率的声音。 按下+按钮以增加低音。 按下-按钮以减少低音。

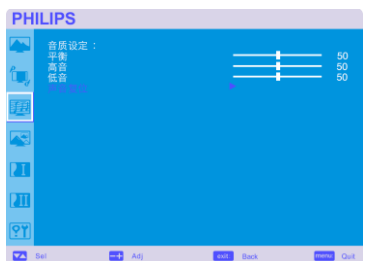

#### ■ 声音复位

选择Screen reset(画面复位)让您可重新设定所有的有关PICTURE setting(图像设定) 的OSD (屏幕显示)设定参数。 选择"YES" (是)并按下"SET"(设定)按钮即可恢复出厂预设值。 按下"EXIT"(退出)按钮以取消并退回到前一级菜单。

<span id="page-34-0"></span>**PHILIPS** 

子画面声音<br>子画面/静止画复位

### **Main-Menu**(主菜单)

### 子画面设定

说明: 当屏幕显示的尺寸为CUSTOM(自定义)或REAL.(实际尺寸)时,画中画(PIP) 和画外画(POP)模式不起作用。

#### ■ 子画面/静止画尺寸

选择在"Picture-in-Picture" (画中画) 模式下所插入的图像尺寸。 可供选择的选项有"Large"(大), "Middle"(中) 和 "Small"(小)。

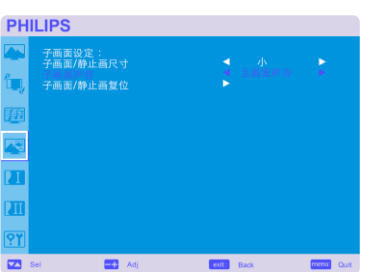

#### ■ 子画面声音

选择在画中画模式下声音的来源。 如选择"MAIN AUDIO"(主画面音频),听到的声音是主画面的声音。如选择 "PIP AUDIO"(画中画音频), 您将听到的是画中画的音频。

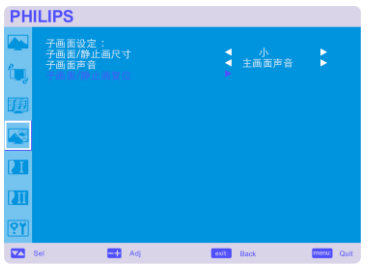

#### **■ 子画面/静止画复位**

选择PIP reset(画中画复位)让您可重新设定所有的有关PIP setting(画中画设定) 的OSD(屏幕显示)设定参数。 选择"Yes"(是)并按下"SET"(设定)按钮可恢复出厂设定。 按下"EXIT"(退出)按钮以取消并退回到前一级菜单。

#### **Main-Menu**(主菜单)

### 详细设定 **1**

<span id="page-35-0"></span>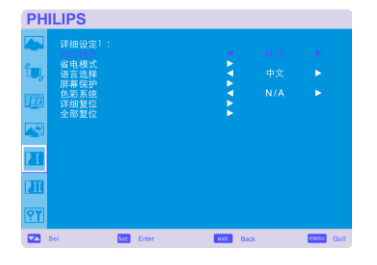

#### ■ 自动调节 \*:仅在输入为 PC-A 时可用。

按下"SET"(设定)按钮以自动调节screen size(屏幕尺寸), horizontal position(水平位 置), vertical position(垂直位置), clock(时钟), clock phase(时钟相位), white level (白色电平) 和 black level(黑色电平)。 按下"EXIT"(退出)按钮以取消自动设定的执行并将退回到前一级菜单。

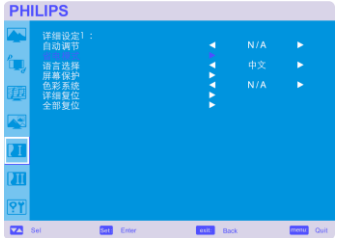

#### ■ 省电模式

选择RGB "ON", 则显示器在来自RGBI,2,3,4的信号失去同步时将进入电源管理模式。 选择VIDEO "ON", 则显示器在DVD/HD 和 VIDEO 端子失去输入信号后延时大约10分 钟将进入电源管理模式。

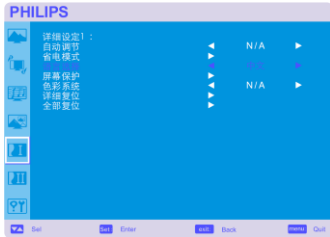

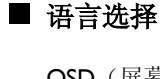

OSD(屏幕显示)控制菜单有8种语言可供选择。 (英语,德语,法语,意大利语,西班牙语,波兰语,土耳其语,俄语)

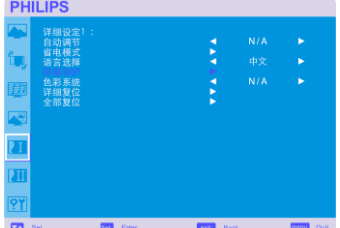

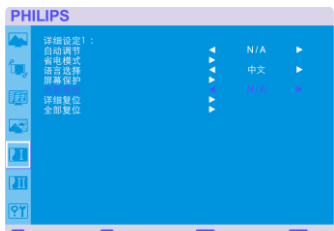

#### ■ 屏幕保护

\*选择" PANGEL SAVING "(面板屏保) 功能以减少"图像残留效应"的风险。 BRIGHTNESS (亮度) 当选择"ON"(打开)时,亮度将会降低。 PIXEL SHIFT (像素偏移): 图像将会稍微扩大,并定期向四个方向(上下左右)移动。 (需要设定移动的时间) 移动的范围大约是原来位置的+/- 10mm。 请将诸如文字内容等重要信息置于屏保图案面积90%的范围内。 请参阅说明(I)以了解这些功能。 当"MOTION"(动画)功能被激活时, PIP(画中画)功能和STILL(静止)功能将不能使 用。

#### **■ 色彩系统 \*:** 只在输入信号为VIDEO<S>, VIDEO 可用

根据您的视频输入格式选择颜色系统。 AUTO(自动选择): 可自动选择NTSC, PAL, SECAM, PAL60 或 4.43 NTSC制式。 NTSC: 特地选择NTSC制式。 PAL: 特地选择PAL制式。 SECAM: 特地选择SECAM制式。 PAL-60: 特地选择PAL60制式。 4.43NTSC: 特地选择4.43 NTSC制式。

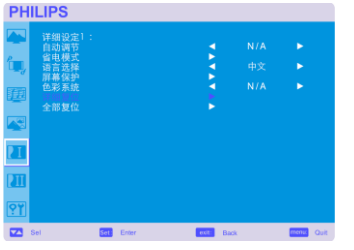

#### ■ 详细复位

选择CONFIGURATION RESET (详细设定复位) 使您得以复位所有的详细设定参数。 选择"Yes"(是)并按下"SET"(设定)按钮可恢复出厂设定。 按下"EXIT"(退出)按钮以取消并退回到前一级菜单。

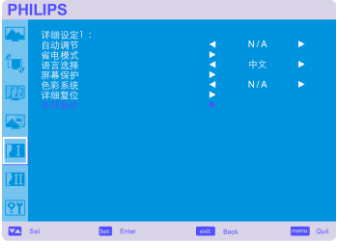

#### ■ 全部复位

选择"YES"(是)使您可以将PICTURE(画面), SCREEN(屏幕), AUDIO(音 频), CONFIGURATION1,2 (详细设定1, 2)及 ADVANCED OPTION (高级选项)复 位至出厂设定值。(除LANGUAGE(语言), DATE & TIME(日期&时间)和 SCHEDULE (日程功能)外)。

选择"YES"(是)并按下"SET"(设置)按钮可恢复出厂预设值。按下"EXIT"(退出)按 钮可取消并退回到前一菜单。

**Main-Menu**(主菜单)

### 详细设定 **2**

<span id="page-37-0"></span>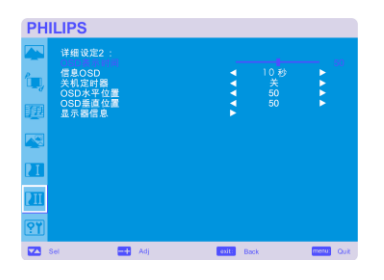

#### ■ OSD表示时间

OSD (屏幕显示)控制菜单只要还在使用, 就会一直显示。您可以在OSD Turn Off (关闭屏 幕显示)子菜单中选择在最近一次按钮操作后,显示器等待多长时间才关闭OSD(屏 幕显示)控制菜单。 预设的选择项为介于5-120秒。

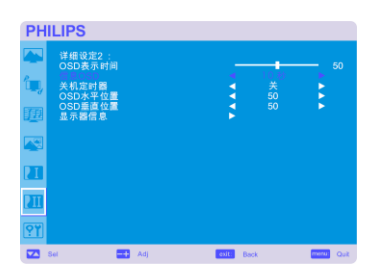

#### ■ 信息 OSD

选择是否显示OSD(屏幕显示)信息。 当输入信号或来源改变时, OSD (屏幕显示)信息功能将显示象"no-signal"(无信号)或 "out-of range"(超出范围)等信息。 可供选择的时间介于1小时到24小时之间。

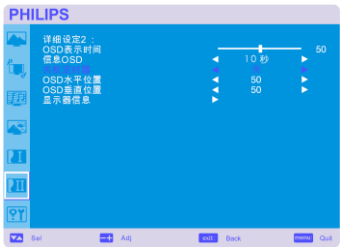

#### ■ 关机定时器

可以选择打开或关闭(ON/OFF)关机定时器。 在OFF TIMER(关机定时器)菜单中,您可以预设显示器自动关机。 可供选择的时间介于1秒到10秒之间。 OFF TIMER (关机定时器) 一经设定, SCHEDULE (日程功能) 设定功能即不能使用。

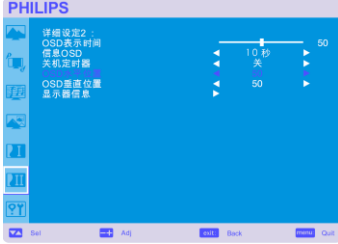

#### ■ OSD 水平位置

用于调节屏幕显示菜单的垂直位置。

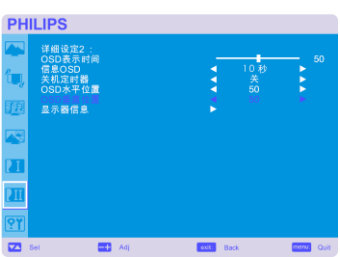

#### ■ OSD 垂直位置

用于调节屏幕显示菜单的水平位置。

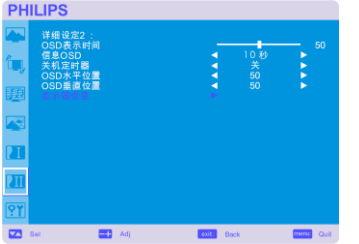

### ■ 显示器信息

显示您的显示器的型号和序列号。

**Main-Menu**(主菜单)

### 高级选项

■ 伽马选择

2.2 2.4 S gamma **Native** 

<span id="page-39-0"></span>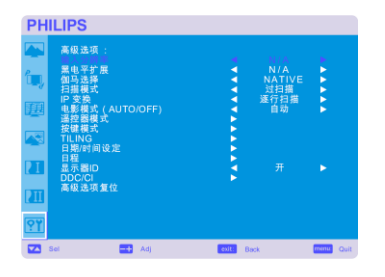

■ 输入分辩率 \*:只在输入信号为 PC-A 时可用

用于选择确定以下分辩率的输入信号: 1024x768, 1280x768 及1360x768。 AUTO(自动选择): 可自动确定分辩率。 1024x768: 确定分辩率为1024x768。 1280x768: 确定分辩率为1280x768。 1360x768: 确定分辩率为1280x768。 您所选择的分辩率设定值将于电源关闭再重新打开后生效。

- **PHILIPS** 高级选项<br>输入分辨 朝马浩将 と複式 (<br>2.器模式<br>2.指標式 /UI<br>选项复f
- 黑电平扩展 \*: 只在输入信号为RGBI, 2(HDMI INPUT MODE-HD), DVD/HD, VIDEO<S>, VIDEO时可 用

从"OFF"(关闭), "MIDDLE"(中) 及 "HIGH."(高)中选择一个黑色电平扩展选项。 如果设定值低于黑色截止电平(black cut-off level), 请在OSD (屏幕显示)菜单中将 "Black level"(黑色电平)调节至适中水平。

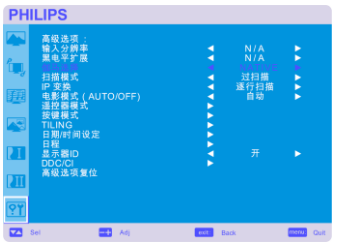

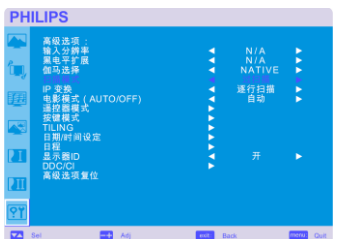

■ 扫描模式 \*: 只在输入信号为RGBI, 2(HDMI INPUT MODE-HD), DVD/HD, VIDEO<S>, VIDEO时可用

用于改变图像的显示区域 OVERSCAN:(过扫描) 设定后图像显示区域为95%。 UNDERSCAN:(欠扫描) 设定后图像显示区域为100%。

说明: sRGB 画面模式是标准的, 无法改变。

用于选择显示器的gamma值。它指的是信号输入的亮度表现曲线。

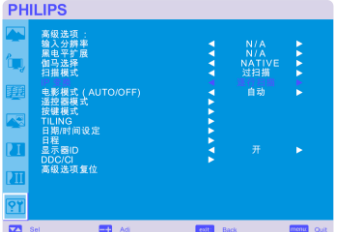

**■ IP 转换**: 只在输入信号为RGBI, 2(HDMI INPUT MODE-HD), DVD/HD, VIDEO<S>, VIDEO时可 用

用于选择IP(隔行到逐行)转换功能。 PROGRESSIVE: (逐行) 打开IP (隔行到逐行) 转换功能, 将隔行信号转换为逐行信号。 通常使用这一设定值。 INTERLACE\*(隔行): 关闭IP(隔行到逐行)转换功能。 说明: 这一模式更适于运动的图像,但它会增加图像滞留的机率。

#### BDL4631V 用户手册/00

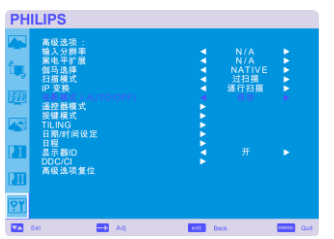

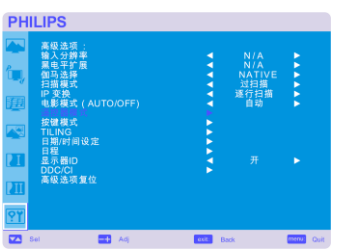

**■ 电影模式 (AUTO/OFF)** \*: 只在输入信号为RGBI, 2(HDMI INPUT MODE-HD), DVD/HD, VIDEO<S>, VIDEO时可用

用于选择电影模式功能。

AUTO(自动选择): 可打开电影模式功能。这一模式适用于将来源为24帧/秒的电影转换 成的DVD视频。我们建议在"SCAN CONVERSION"(扫描转换功能)中选择 "PROGRESSIVE" (逐行)。 OFF(关闭): 关闭电影模式功能。这一模式更适于播出的电视或来源为录像机的视频

#### ■ 谣控器模式

当多台BDL4631V 通过RS-232C线连接起来时,本功能用于选择无线遥控器的操作模式。 选择此菜单中的选项, 按下"SET" (设定) 按钮, 该选项即生效。

NORMAL(普通模式): 显示器将可由无线遥控器正常操纵。

PRIMARY(主要模式): 这些通过RS-232C线连接起来的BDL4631V 显示器中的第一台将 被指定为 PRIMARY(主显示器)。

SECONDARY(次要模式): 除被指定为PRIMARY(主显示器)的第一台显示器外,这 些通过RS-232C线连接起来的BDL4631V 显示器将被指定为SECONDARY(从显示 器)。

LOCK(锁定): 使红外无线遥控器不再能控制显示器。

按下"DISPLAY" (显示)按钮不放持续5秒种或更长,这一设定将回到"NORMAL"(普通 模式)。

#### ■ 按键模式

选择键盘控制操作模式。 选择"YES"(是)以关闭键盘控制。 选择"NO"(不)来启用键盘控制。

# **TILING**

TILING(电视墙功能)可以多个屏幕显示。利用这一特性可构建由多达25台显示器组成 的单个大屏幕。 这一功能可将图像分为多达5行和5列。 这一功能要求您将个人电脑的输出信号通过信号分配器馈入各台显示器中。 H MONITORS (显示器列数): 用于选择显示器列 数。 V MONITORS(显示器行数): 用于选择显示器行数。 POSITION(位置): 选择扩展屏幕的位置。 FRAME COMP(帧补偿功能): 与TILING(电视墙功能)共同工作, 对构成电视墙画 面的显示器"瓦片"边框宽度作出补偿,以准确地显示图像。 ENABLE(打开): 选择 "YES"(是),显示器将扩展所选择的位置。 当"TILING" (电视墙功能)被激活时,PIP (画中画功能)和 STILL (图像静止功 能)将不能使用。

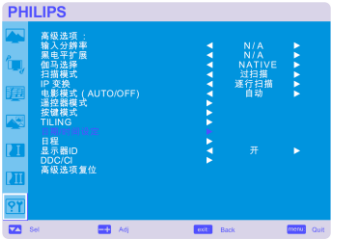

#### ■ 日期/时间设定

 用于调整机器内部时钟的当前日期与时间。 如果您想使用SCHEDULE(日程功能),应对这一功能进行设定。

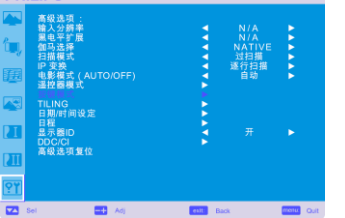

**PHILIPS** 

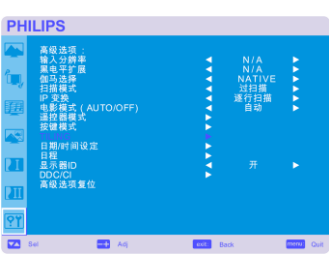

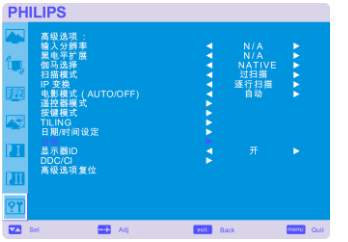

#### ■ 日程

 用于编制显示器的工作日程。 可设定每周各天的开机和关机时间日程。还能设定输入端口。 此 OSD (屏幕显示)无法被移除,除非按下EXIT按钮。

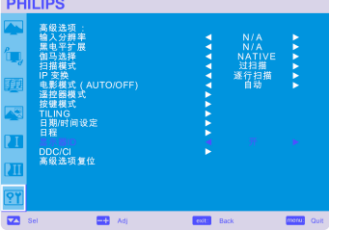

#### **■ 显示器ID**

 用于为这些通过RS-232C线连接起来的BDL4631V 显示器指定供摇控器使用的ID编号。 ID编号可以选择从1到26的数值。

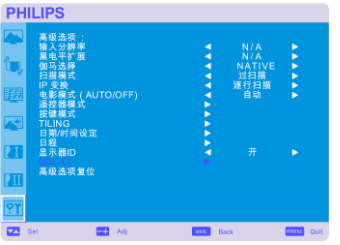

#### $\blacksquare$  **DDC/CI**

用于打开(ON)或关闭(OFF) DDC/CI 通讯功能。一般选择ON。

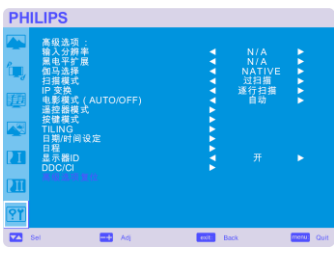

#### ■ 高级选项复位

选择 ADVANCED OPTION reset (高级选项复位), 您可以将OSD (屏幕显示) 菜单中 有关ADVANCED OPTION(高级选项)的所有的设定值复位, GAMMA SELECTION (GAMMA值选择), DATE AND TIME(日期与时间), SCHEDULE(日程), HDMI 1 INPUT MODE (HDMI I输入模式), HDMI 2 INPUT MODE (HDMI 2 输入模式), MONITOR ID(显示器ID), 和 DDC/CI除外。 选择"Yes"(是)并按下"SET"(设定)按钮可恢复出厂设定。 按下"EXIT"(退出)按钮以取消并退回到前一级菜单。 当在PICTURE菜单项下执行 PICTURE RESET(图像复位)操作时,GAMMA SELECTION (GAMMA值选择)将被复位。

### <span id="page-42-0"></span>说明:

#### 说明 **1**: **IMAGE PERSISTENCE**(图像暂留)

您应当知道基于液晶技术的产品会出现一种被称作图像暂留的现象。当图像暂留现象出现时,前一画面残留的影子,即被称作鬼 影的图像仍在屏幕上可见。与阴极射线管显示器不同,液晶显示器的图像暂留现象并非永久性的,但应避免长时间在屏幕上显示 不变的图像。

为减轻图像暂留现象,可关闭显示器,关闭时间与之前图像在屏幕上持续显示的时间一样长。例如,如果某一图像在显示器上 显示了一个小时,并且有残存的图像滞留,应将显示器关闭一个小时以消除该图像暂留。

与所有的个人显示设备一样,飞利浦公司建议只要屏幕空闲时,就应播放移动的图像或定期使用移动屏保。显示器不用时应关 掉电源。

请对"POWER SAVE"(省电功能), "SCREEN SAVER"(屏保功能), "DATE &TIME"(日期&时间)和"SCHEDULE"(日程功 能)进行设定,以进一步减少出现图像暂留现象的可能。

### 为延长显示器在公共场所的使用寿命

#### **<** 液晶显示器的残影 **>**

当液晶显示器连续长时间使用时,在液晶内部电极附近会有少量的电子累积残留,这样就可能会观察到前一画面的残留影子,即被 称作鬼影的图像。(这一现象被称作图像暂留 (Image Persistence))

图像暂留并非永久性的,但如果显示器长时间显示固定不变的图像,液晶内含铁杂质就会延着所显示的图像积聚,并最终

变得永久可见。(这一现象被称作残影(Image Sticking))

#### **<** 建议对策 **>**

为防止残影现象的过快出现,为延长液晶的使用寿命,我们有以下建议。

- 1.不应长时间显示固定不变的图像,应尽快转为显示其他图像。
- 2. 当显示固定不变的图像时间较长时, 建议激活像素偏移功能, 定期使图像往四个方向移动。
- 3. 当显示器不用时,应通过遥控器,显示器的电源管理功能(Power Management Function)或日程功能(Schedule Function)将其关 闭。
- 4. 降低环境温度也可有效延长使用寿命。

当液晶显示屏的表面装有(玻璃或丙烯酰基有机玻璃)保护屏时,或被装入箱子/嵌入墙内,或将显示器堆积起来时,请启用 显示器内的温度传感器。

为降低环境的温度,应通过使用屏保功能来使显示器处于低亮度状态并使冷却风扇选项处于"ON"(打开)的位置。

5. 请使用显示器的"屏保模式"("Screen Saver Mode")。

#### 说明 **2**: 如何设定日程

通过使用"SCHEDULE"(日程功能),您可以为何时激活本液晶显示器设定七个不同的日程时间安排。 您可以设定显示器的开机时间和关机时间,每周星期几激活显示器,在所设定的每段日程中显示器使用哪一个输入信号来源。日 程表中项目编号旁的方框中的"√"号表明该选定的日程已经生效。 要选择所要设定的日程,使用上/下箭头来移动日程表的编号(1到7)。

使用(+)在和 (-) 按钮以在某一特定的日程表中水平移动光标。使用 (▲) 和(▼) 按钮来增加时间和选择输入端口。"SET"(设 定)按钮用来作出选择。

如果您创建了一项日程安排但不想使用开机时间(power on time),请选择开机时间槽(the "ON" time slot)中的"--"号。

如您不想使用关机时间(power off time), 请选择关机时间槽(the OFF time slot)中的"--"号。

如未选择输入项(输入点中显示"--"),系统将使用前一项日程安排中该项的输入选择。

选择有 EVERY DAY(每日)日程安排与其它设定为每周起作用的日程安排相比有优先权。当日程重叠时,日程安排中的 开机时间与关机时间相比有优先权。

如有两项日程安排设定在同一时间,则编号大的日程安排具有优先权。在设定了关机定时器(OFF TIMER)功能 后,日程功能("SCHEDULE")将不能使用。

#### 说明 **3**: 画中画,画外画和**"**肩并肩**"**显示

下列表格显示了画中画和画外画模式能起作用的输入信号组合。但是, 当屏幕尺寸为 "CUSTOM" (用户自定义)或"REAL"(实 际尺寸)时,这些模式不起作用。

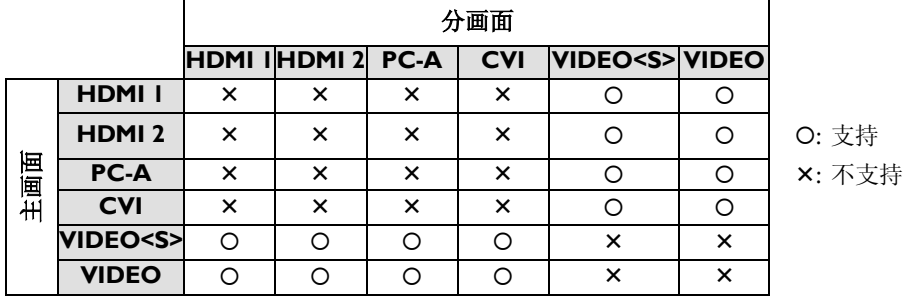

按下遥控器上的"PIP ON/OFF"(画中画 打开/关闭)按钮, 以在画中画, 画外画及"肩并肩"显示模式间切换, 如下列示意图所示。

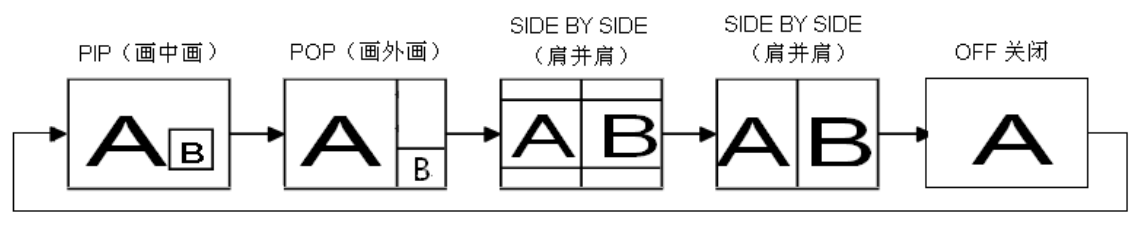

画中画,画外画模式分辩率(参考值)

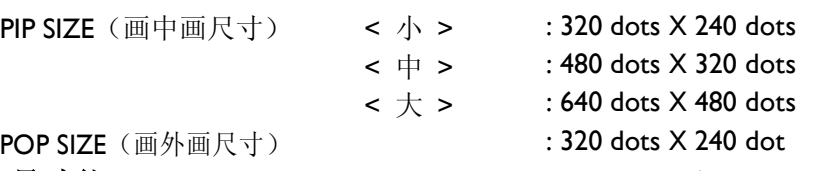

#### **<** 遥控器编号功能(**Remote control numbering function** )**>**

通过RS-232C线连接多台 BDL4631V 显示器, 您可以使用一个遥控器控制所有这些显示器中的任何一台。

- 1. 通过使用MONITOR ID(显示器ID)功能, 为多台连接的BDL4631V显示器中的每一 台分配ID号。ID编号可以选择从1到26的数值。
	- 建议分配ID号时按顺序从1往上。
- 2. 第一台BDL4631V 显示器的遥控器模式被设为主显示器(PRIMARY), 其他显示器的遥控器模式设为从显示器 (SECONDARY)。
- 3. 当您把遥控器对准主显示器的遥控信号传感器并按下遥控器上的DISPLAY(显示)按钮时,屏幕的左上方将出 现显示器ID选择的OSD(屏幕显示)菜单。

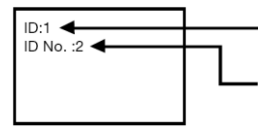

当前观看的显示器的ID号

通过使用遥控器上的 +/- 按钮来选择您想控制的显示器的ID号。 您想控制的显示器的ID号显示于其屏幕的左上方。 如选择ALL(所有),您将可以控制所有的这些多台连接的显示器。

4.将遥控器对准主显示器的遥控信号传感器。具有您所选择的ID号的显示器屏幕上 将出现OSD(屏幕显示)菜单。

#### 说明:

当主显示器上显示出ID 号选择OSD(屏幕显示)菜单时,再次按下遥控器上的DISPLAY(显示)按钮可取消ID 号选择OSD(屏幕显示)菜单,然后即可控制您所选择的显示器。

#### 提示:

如果您错误设定了遥控模式,无法进行遥控操作,请按下显示器控制面板上的任何按钮以使OSD(屏幕显示)菜单显示出来,使用ADVANCED OPTION(高级选项)功能改变遥控模式。通过按下遥控器上的DISPLAY(显示)按钮不放达5秒钟或更长时间,遥控模式将被初始化为 NORMAL(普通)。

# <span id="page-44-0"></span>本机特色

#### 支脚占地少:

对那些要求高画质但又想占地少,重量轻的使用环境而言,本机提供了理想的解决方案。 本显示器支脚占地少,重量轻,这使其很容易从一个地方移到或运输到另一个地方。

#### 多种彩色制式:

使您得以根据各种制式标准调节您显示器屏幕的色彩,准确地定制自己的色彩方案。

#### **sRGB**颜色控制:

这种新的优化的色彩管理标准允许对电脑显示器和其它周边设备进行色彩匹配。 基于校准过的色彩空间的sRGB 标准,可优化色彩表现力,并可与其它常用的色彩标准向下兼容。

#### **OSD(**屏幕显示**)**控制:

使您可以快捷地通过易于使用的屏幕菜单对屏幕图像的所有要素进行调整。

#### 即插即用:

本机采用的Microsoft® solution方案适用于Windows® 95/98/Me/2000/XP 操作系统, 它允许本显示器直接将其兼容性方面的数据 (如屏幕尺寸和所支持的分辩率)发送给电脑,从而方便了设定和安装过程,并可自动优化显示器的性能。

#### 智能化电源管理系统:

提供了创新的省电方法,可使显示器在开机闲置时切换到低耗电水平,从而节省三分之二的电费支出,减少发热并降低其工作场所 的空调费用。

#### 多频率技术:

可自动根据显卡的扫描频率调节显示器,使其能显示所需要的分辩率。

#### 全屏幕兼容

使您得以在绝大部分的分辩率下全屏显示,显著地扩大了所显示图像的尺寸。

#### 挂墙安装界面:

使本显示器可以安装于墙面或由第三方提供符合要求的支臂上。飞利浦公司建议使用符合TÜV-GS标准或北美的UL1678标准的安装界 面。

#### 可用于构建电视墙,具有祯补偿功能。

成像精确,并可补偿斜面宽度(bezel width),可用于构建多屏幕电视墙。

#### 具变焦功能:

可将图像在水平及垂直方向放大。

#### 自动长信号线补偿功能

自动长信号线补偿功能可防止因使用用长信号线而导致颜色飘移和信号钝化。

# <span id="page-45-0"></span>故障排除

### 无图像

- 信号线应与显卡/电脑完全连接。
- 显卡应完全插入到主板的插槽中。
- 前面板电源开关及电脑电源开关应处于ON(打开)的位置。
- 检查并确认是否选择了显卡所支持的模式,所用的系统是否支持。 (请查阅显卡或整机的使用手册以改变图形模式。)
- 检查显示器和您的显卡是否兼容,是否采用了推荐的信号刷新频率(timings)。
- 检查信号线连接端,看是否有针脚弯曲或隐匿。
- 如果连接HDCP设备后屏幕没有显示,请重启设备的电源。

### 电源按钮没反应

从交流电插座处拨出显示器的电源线以关闭并重新启动显示器。

### 图像暂留

 您应当知道基于液晶技术的产品会出现一种被称作图像暂留的现象。当图像暂留现象出现时,前一画面残留的影子,即被称作 鬼影的图像仍在屏幕上可见。与阴极射线管显示器不同,液晶显示器的图像暂留现象并非永久性的,但应避免长时间在屏幕上 显示不变的图像。为减轻图像暂留现象,可关闭显示器,关闭时间与之前图像在屏幕上持续显示的时间一样长。例如,如果某 一图像在显示器上显示了一个小时,并且有残存的图像滞留,应将显示器关闭一个小时以消除该图像暂留。

#### 说明:

与所有的个人显示设备一样,飞利浦公司建议只要屏幕空闲时,就应播放移动的图像或定期使用移动屏保。显示器不用时应关掉电 源。

#### 图像不稳定,聚焦不准或有明显波纹

- 信号线应与电脑完全连接。
- 使用OSD (屏幕显示) 菜单中的Image Adjust (图像调整) 控制选项以调准聚焦, 并通过增加或减少微调来调节显示 效果。当显示模式改变时, OSD (屏幕显示) 菜单中的Image Adjust (图像调整)设定值也应重新进行调整。
- 检查显示器和您的显卡是否兼容,是否采用了推荐的设定值。
- 如果出现文字变形现象,请将显卡模式改变为non-interlace(非隔行)模式并使用60 Hz的刷新率。

### 分量视频信号 (component signal ) 的图像偏绿

检查是否选择了 DVD/HD输入端子。

### 显示器上的指示灯不亮 **(**绿灯和红灯均不亮**)**

- 电源线是否已接通,电源开关是否处于ON(打开)的位置。
- 请确认电脑是否处于省电模式(触摸键盘或鼠标)。

### 显示器上的红色指示灯闪烁

可能出现了某种故障,请与距离您最近的飞利浦授权维修点联系。

### 显示的图像尺寸比例失调

- 请使用OSD(屏幕显示)菜单中的Image Adjust(图像调整)控制选项进行增加或减少调节。
- 检查并确认是否选择了显卡所支持的模式,所用的系统是否支持。 (请查阅显卡或整机的使用手册以改变图形模式。)

### 选择的分辩率显示不正常

● 请使用OSD(屏幕显示)菜单中的Display Mode(显示模式)选项进入信息菜单,确认已选择了适宜的分辩率。

如果未选择适宜的分辩率,请选择相应选项。

### 无声音

- 检查看音箱线是否正确连接。
- 检查看是否静音功能已激活。
- 检查看是否音量被调到最低。

### 无法使用遥控

- 检查遥控的电池状态。
- 检查电池是否正确安放。
- 检查遥控器是否对准了显示器的遥控感应器。

### **SCHEDULE** 日程功能**/SLEEP TIMER**关机定时器功能工作不正常

- 当设置了关机定时器(OFF TIMER)后, 日程功能(SCHEDULE)即不能使用。
- 如果设定了关机定时器(OFF TIMER)功能后,液晶显示器的电源被关闭或电源供应意外中断,则关机定时器(OFF TIMER) 将会被复位。

### 条纹噪音

在显示某些特定的图案时,本显示器有可能会出现垂直的或水平的条纹均。这并非产品故障或性能下降。

### 屏幕上显示**"NO SIGNAL"**(没有信号)

在连接HDCP设备后,图像可能会无法正常显示。

### <span id="page-47-0"></span>性能参数**(BDL4631V)**

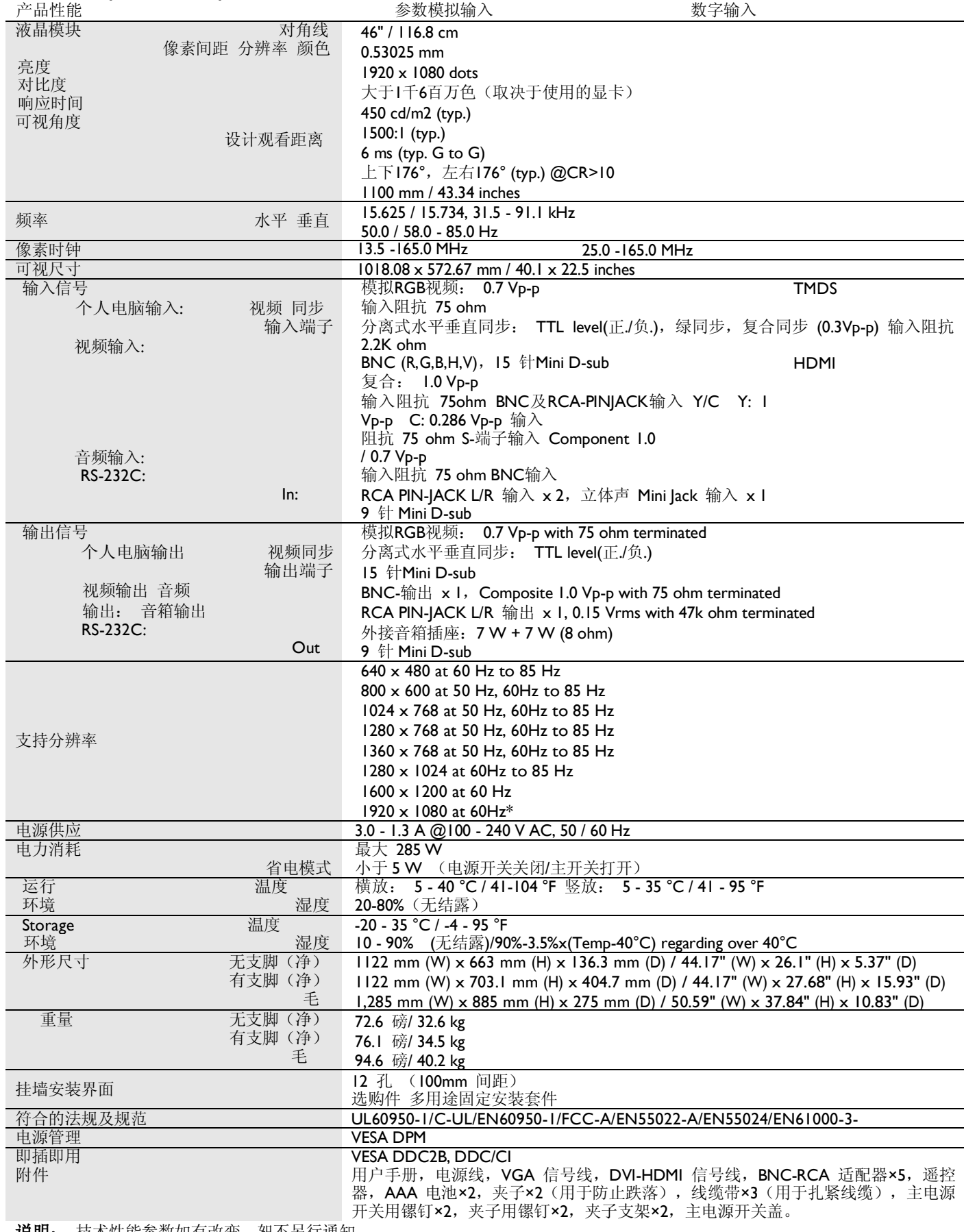

说明: 技术性能参数如有改变,恕不另行通知。

# <span id="page-48-0"></span>针脚布局

)模拟视频信号输入(15针 Mini D-SUB接口) PC-A

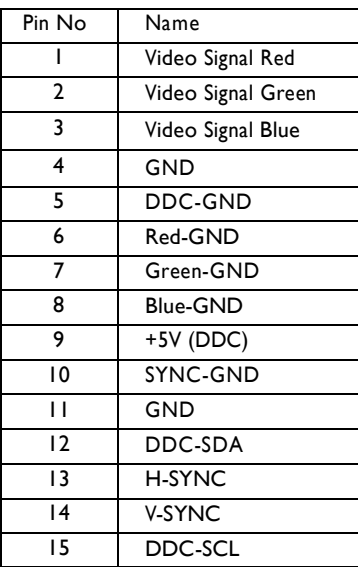

针 Mini D-SUB 接口  $10 \circ$   $\circ$  $\breve{\mathrm{O}}$ 

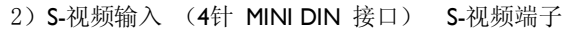

4 针 MINI DIM 桜口

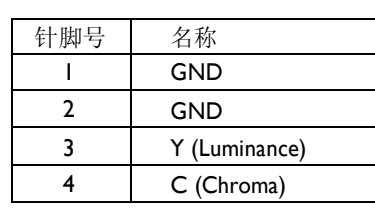

)HDMI(高清晰度多媒体接口) HDMI 1, HDMI 2

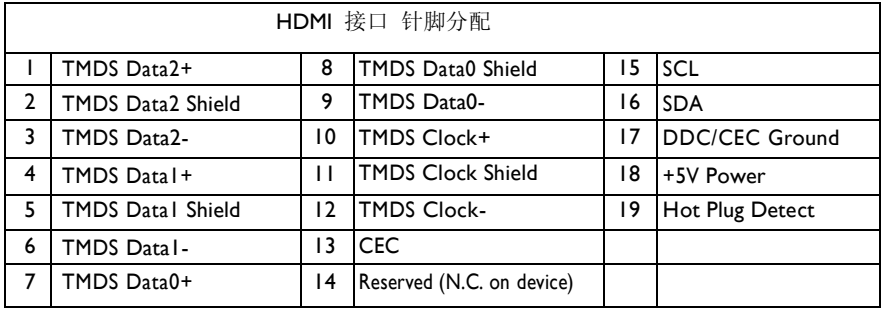

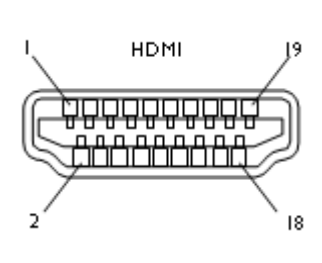

#### )RS-232C 输入/输出 接口

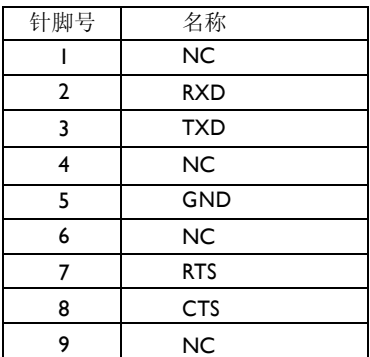

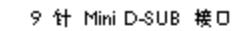

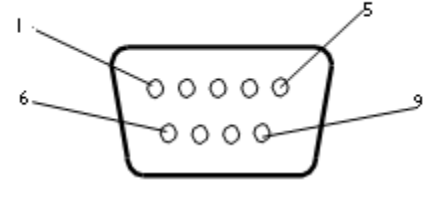